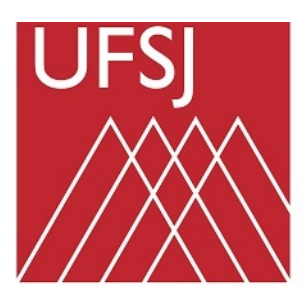

**Universidade Federal** de São João del Rei

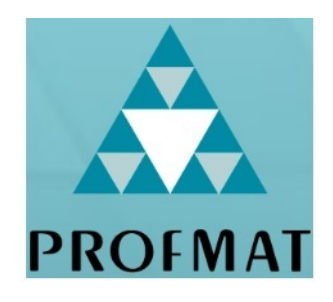

## UNIVERSIDADE FEDERAL DE SÃO JOÃO DEL-REI PROFMAT-MESTRADO PROFISSIONAL EM MATEMÁTICA EM REDE NACIONAL

## MOISES SILVA ANDRADE ´

## UMA PROPOSTA DE MODELAGEM DE DINÂMICA DE SISTEMAS AO ENSINO MÉDIO

S˜ao Jo˜ao Del-Rei 2022.

Moisés Silva Andrade

## UMA PROPOSTA DE MODELAGEM DE DINÂMICA DE SISTEMAS AO ENSINO MÉDIO

Dissertação apresentada ao Programa de Pós-Graduação Mestrado Profissional em Matemática em Rede Nacional (PROFMAT) da Universidade Federal de São João Del Rei como requisito parcial para à obtenção do grau de Mestre em Matemática.

Orientador: Prof. Dr. José Angel Dávalos Chuquipoma.

S˜ao Jo˜ao Del-Rei 2022.

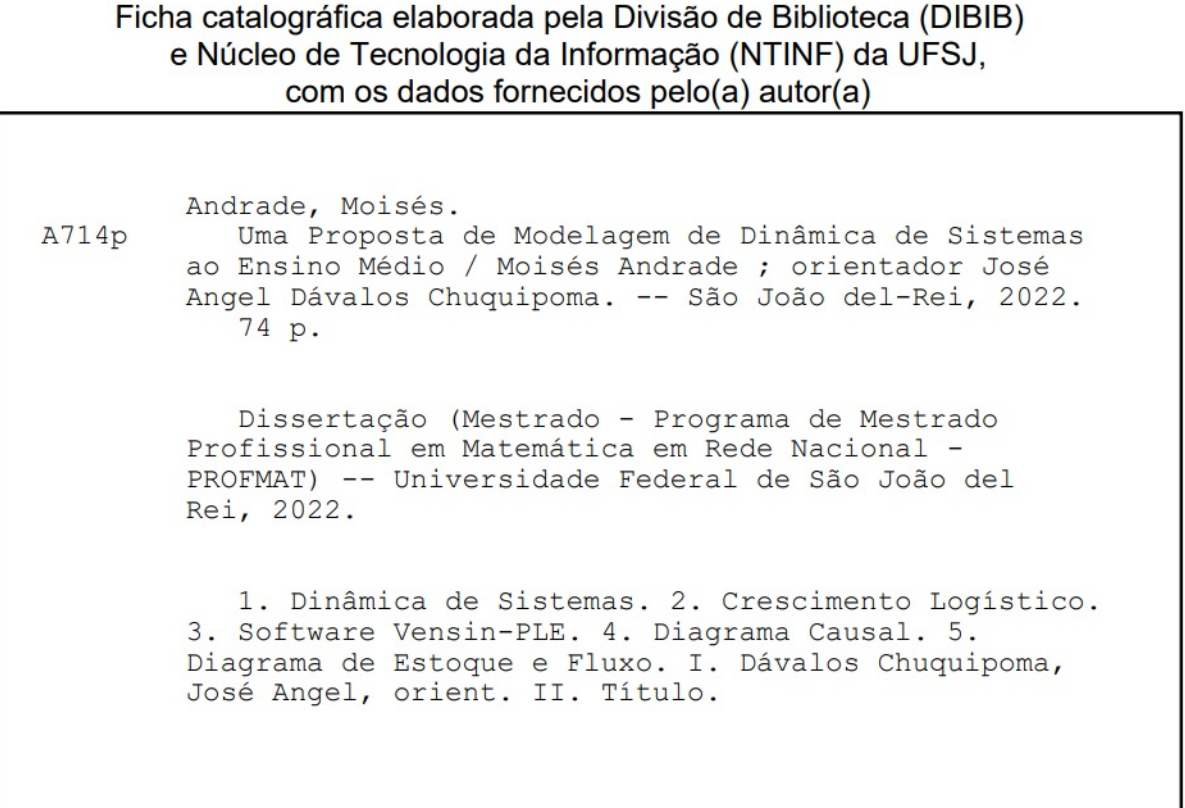

### TERMO DE APROVAÇÃO

Moisés Silva Andrade

## UMA PROPOSTA DE MODELAGEM DE DINÂMICA DE SISTEMAS AO ENSINO MÉDIO

Dissertação a ser APROVADA como requisito parcial para a obtenção do grau de Mestre em Matemática no Curso de Pós-Graduação Mestrado Profissional em Matemática em Rede Nacional (PROFMAT), da Universidade Federal de São João del-Rei (Campus Santo Antônio) pela seguinte banca examinadora:

> Prof. Dr. José Angel Dávalos Chuquipoma (Orientador) UFSJ - Universidade Federal de São João del-Rei.

Prof. Dr. Jorge Andrés Julca Avila (Membro interno da UFSJ) UFSJ - Universidade Federal de São João del-Rei.

Prof. Dr. Cosme Eustaquio Rubio Mercedes (Membro externo da UFSJ) UEMS - Universidade Estadual de Mato Grosso do Sul -

São João del-Rei, 29 de Agosto de 2022.

## Agradecimentos

A Deus primeiramente pela oportunidade, por ter me dado força e sabedoria para chegar até aqui.

A minha mãe Maria de Fátima e meu pai Adelino pela educação, pelo apoio que sempre me deram durante toda a minha vida.

A minha esposa Tatiana, meus filhos Pedro e Tiago pela paciência e compreensão demonstrada durante todo esse período.

A meu irmão Eder pelo incentivo, experiência e apoio nas minhas decisões.

Aos professores do PROFMAT pela orientação e apreço de uma educação mediadora, dinâmica, contextualizada e moderna.

Ao Prof. Dr. José Angel Dávalos Chuquipoma (Orientador), pela dedicação, orientação e valiosas contribuições dadas durante todo o processo.

Aos meus colegas que compartilharam dos inúmeros desafios que enfrentamos, sempre com o espírito colaborativo.

#### RESUMO

No presente trabalho abordamos a metodologia de Dinˆamica de Sistemas como uma proposta de criação de conhecimento e metodologia do ensino de matemática. Usando conceitos de crescimento linear e exponencial amplamente estudada nas escolas, apresentamos e explicamos as compreensões acerca de conhecimento relacionado com o crescimento logístico, ainda não conhecido e não explorado nas escolas. Nosso objetivo principal de nossa pesquisa ´e sensibilizar aos professores e alunos para o fato de aplicar a metodologia dinâmica de sistemas, como ferramenta para amplar o raciocinio na criação de modelos, em particular modelos logísticos. Em situações normais, o ensino do modelo logístico é abordado na educação superior, o que resulta um desafio, explicitar a um aluno do ensino médio o entendimento e as características desse novo crescimento. Usando o software Vensim-PLE e a Dinâmica de Sistemas é possível criar conhecimento e simular a modelagem matemática desse crescimento, sem a necessidade de entrar na resolução matemática desse modelo, pois, a dinâmica do sistema é uma forma alternativa que não se baseia em equações diferenciais e relações de recorrência. Atividades didáticas são apresentadas para coletar dados de nossa pesquisa e analisar as vantagens e desvantagens da metodologia. Palavras-chave: Dinâmica de Sistemas. Crescimento Logístico. Software Vensin-PLE. Diagrama Causal. Diagrama de Estoque e Fluxo.

#### ABSTRACT

In the present work we will approach the methodology of System Dynamics as a proposal for the creation of knowledge and methodology for teaching mathematics. Using concepts of linear and exponential growth widely studied in schools, we present and explain the understandings about knowledge related to logistical growth, not yet known and not explored in schools. Our main objective of our research is to sensitize teachers and students to the fact of applying the dynamic methodology of systems, as a tool to broaden the reasoning in the creation of models, in particular logistic models. In normal situations, teaching the logistic model is addressed in higher education, which is a challenge, to explain to a high school student the understanding and characteristics of this new growth. Using Vensim-PLE software and System Dynamics, it is possible to create knowledge and simulate the mathematical modeling of this growth, without the need to enter into the mathematical resolution of this model, since system dynamics is an alternative form that is not based on equations differentials and recurrence relations. Didactic activities are presented to collect data from our research and analyze the advantages and disadvantages of the methodology.

Keywords: Systems Dynamics. Logistical Growth. Vensim-PLE Software. Causal Diagram. Stock and Flow Diagram.

## Lista de Figuras

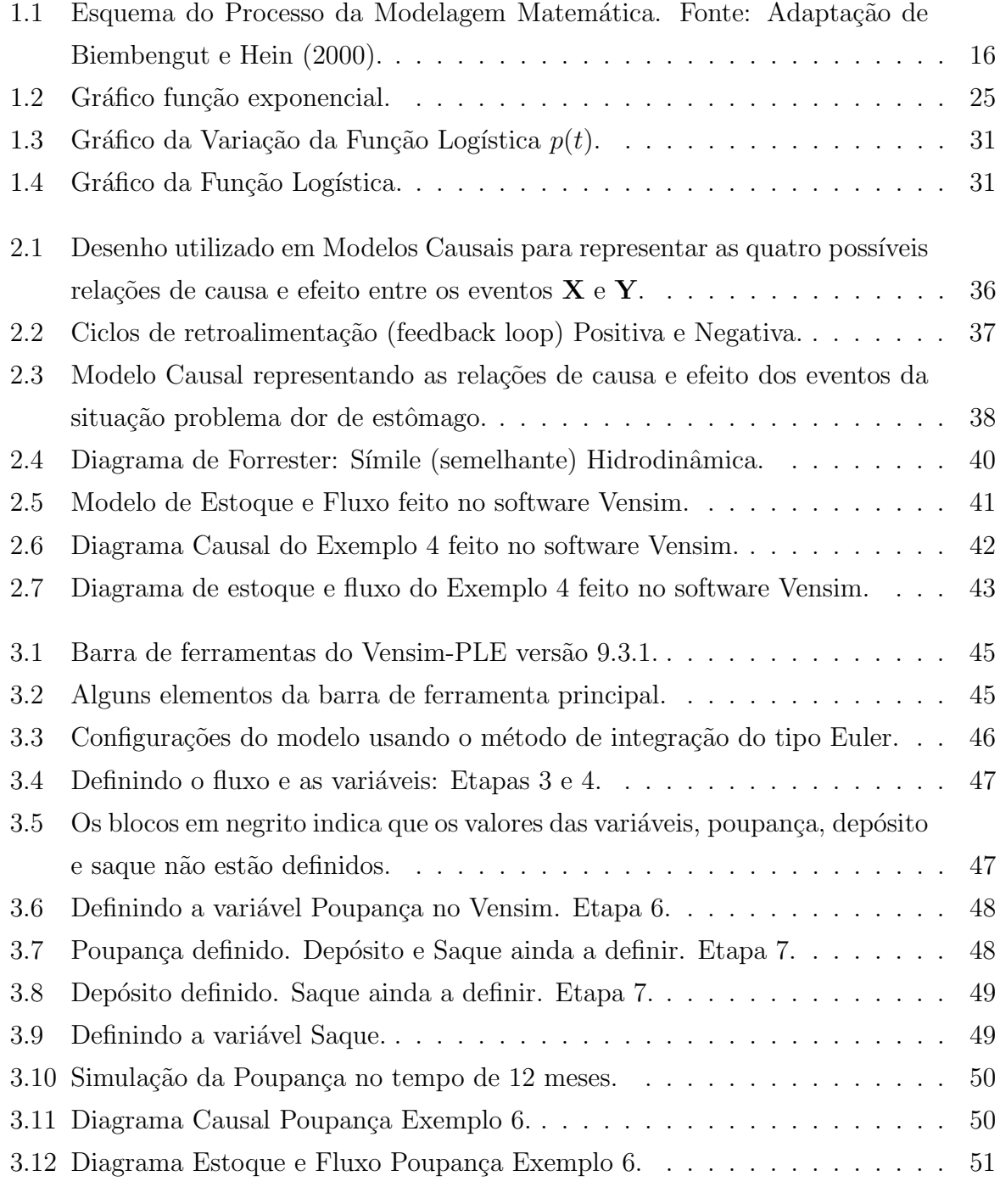

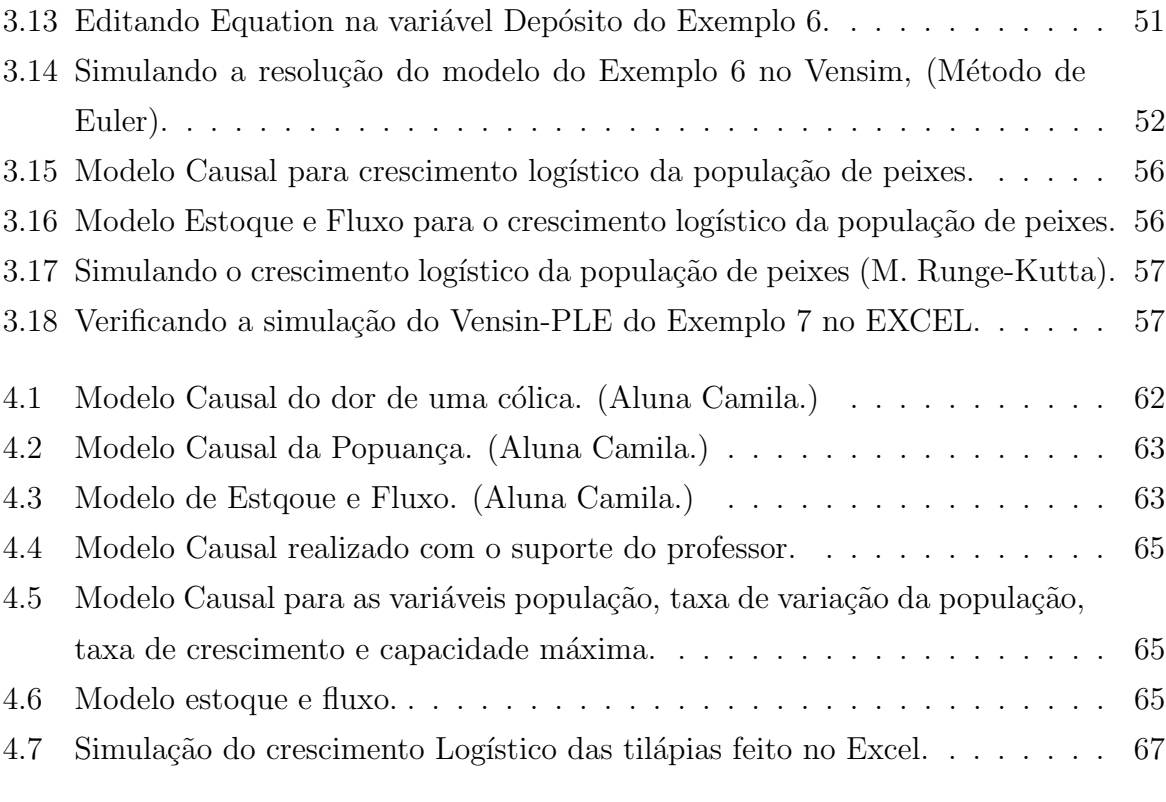

## Lista de Tabelas

4.1 Crescimento Logístico da População de Tilápias no Excel. . . . . . . . . . . 66

## <span id="page-10-0"></span>Sumário

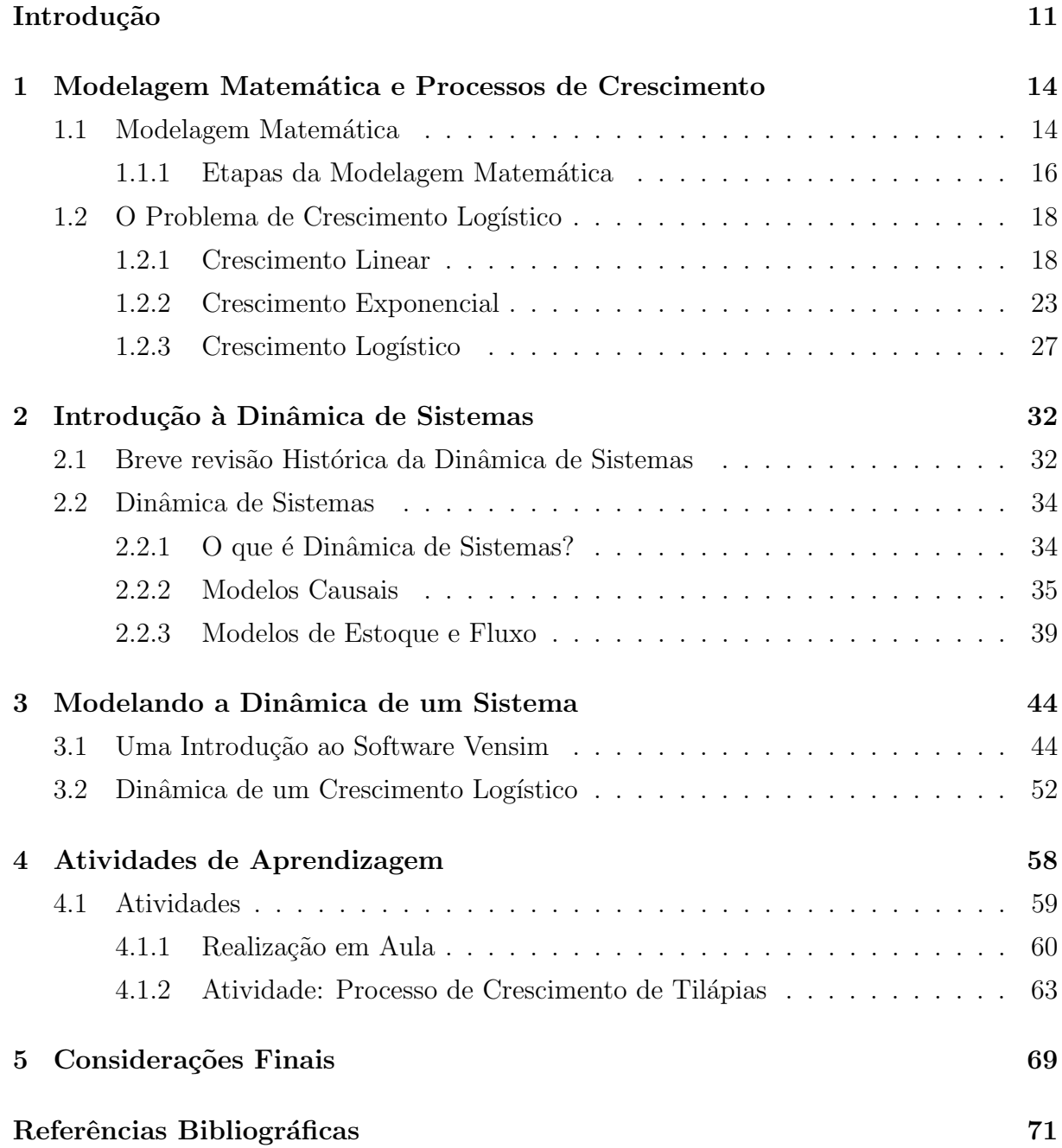

### Introdução

Diversos problemas que aparecem na nossa vida cotidiana s˜ao interpretados por múltiplas grandezas, entre ela podemos mencionar: área, comprimento, temperatura, velocidade, etc. As variações dessas grandezas em relação ao tempo podem ser modelados matem´aticamente pelo conceito de derivada, conceito amplamente difundido por alguns professores em sala de aula. Mas especificamente, a disciplina de equações diferenciais aborda e interpreta de forma elegante o comportamento dessas grandezas a medida que o tempo evolui. Em um n´ıvel inicial de estudo, diversos autores (BASSANEZI, 2015) tem usado a modelagem matemática como uma metodologia de ensino que permite, entre outros, familiarizar ao aluno com essas ferramentas matemáticas e fazer da matemática uma teoria aplicavél a problemas concretos.

Por outro lado, os últimos resultados nas avaliações de ensino de matemática no Brasil não tem sido muito alentadores, isso ainda continua com certas deficiências e as razões podemos afirmar que são muitas (Organização para Cooperação e Desenvolvimento Econômico (OCDE)). Diante disso, nessa dissertação pretendemos lidar com alguns aspectos dessa problem´atica que possibilitem ao professor e aluno, primeiro, estabelecer uma parceria dinâmica de emissor-receptor e consequente na construção de modelos para a solução de problemas. Segundo, estabelecer uma nova metodologia de ensino (Dinâmica de Sistemas) em nossa realidade, como instrumento ou ferramenta para resolver modelos de problemas que evoluem no tempo, sem a necessidade de usar equações diferenciais (KUBICEK, 2011). Essa metodologia já tem sido usada em outras realidades e tem possibilitados grandes resultados.

A Dinâmica de Sistemas (DS) ou *System Dynamics* (SD), em inglês, é uma metodologia que permite entender, interpretar e discernir, questões e problemas com amplo grau de dificuldade. Também, é usada como técnica de modelagem matemática para interpretar problemas que envolvem o crescimento o decrescimento de diversas grandezas. Originalmente desenvolvido pelo Professor Jay Forrester do Massachusetts Institute of Technology (IMT) em meados da decada de 1950, com o intuito de auxiliar os gerentes de empresas a otimizar a boa gestão dos processos industriais, o DS está sendo usado atualmente em todo o setor público e privado para análise e desenho de políticas, (RADZICKI; TAYLOR, 2008).

Dentro da procura de políticas de educação, a dinâmica de sistemas também tem sido aplicada como ferramenta de ensino para a interpretação quantitativa e qualitativa de modelos matemáticos (KUBICEK, 2011). Entendemos que nenhuma metodologia aplicada pode ter sucesso a menos que os envolvidos ofereçam uns aos outros, dedicação, esforço e atitude para lidar com novas metodologias. A matemática tem atingido um amplo desenvolvimento nos últimos tempos e sua aplicação nas diversas áreas de pesquisa ainda continua nos surpreendendos. Este trabalho pretende contribuir no conhecimento das vantagens dessas metodologias em um nível de ensino das escolas, com o objetivo de fazer da educação matemática uma ferramenta aplicável. Toda vez que aparece novas teorias matemáticas, tentamos aplicar essa teoria em problemas baseados na realidade, procurando modelos que possam ser interpretados de forma elegante por essas teorias. A modelagem matemática não é distante dessa problemática, a matemática baseada na realidade depende muito da resolução de problemas, e de uma atitude positiva de professores e alunos para se envolver com ela.

Modelar problemas que evoluem no tempo atráves de dinâmica de sistemas, leva o aluno e o professor a pensar na relação causa e efeito entre as variáveis que definem o modelo. Isso nos motiva a oferecer o ensino de matemática aplicável nas escolas, colocando ao aluno na capacidade ativa de simular problemas e contribuindo, assim, para que a educa¸c˜ao matem´atica n˜ao Brasil seja realizada de forma mais efetiva. Nesse sentido, MAASZ e O'DONOGHUE (2011) afirmam:

> (...) uma das idéias sobre o progresso recente dos currículos de matemática novos e reformados, que está alinhado com as tendências internacionais, é aprender o quão crucial é convencer os professores de que vale a pena conduzir aulas de matem´atica aplicáveis e também desenvolver sua capacidade de fazêlo. (MA-ASZ; O'DONOGHUE, 2011)

Voltando ao ponto de partida; como toda aplicação de uma teoria têm um custo a ser usado em sala de aula, a dinˆamica de sistemas como metodologia, precisa de certas ferramentas ou software para a implementação dos elementos que conformam essa teoria. Diagramas de estoque, diagramas de fluxo, entre outros, fazem parte dessa metodologia e serão interpretados com o auxílio da ferramenta Vensim. O Vensim é uma ferramenta de modelagem visual que permite desenvolver, documentar, simular e analisar modelos de sistemas que evoluem no tempo. Criada por Ventana Systems, Inc. foi projetado para tornar mais fácil o aprendizado da Dinâmica de Sistemas. Ela fornece um modo simples de construir modelos de simulação a partir de diagramas causais ou diagramas de fluxo, tornando uma ferramenta muito importante para o entendimento da metodologia a ser usada. Pretendemos usar os benefícios do software para verificar o comportamento das grandezas que evoluem no tempo, analisar seu crescimento ou decrescimento, convidar ao aluno e professor a aplicar seu uso em novos modelos desafiadores. Como foi manifestado,

normalmente isso envolveria estudar a teoria de equações diferenciais, mas atráves dessa metodologia e o uso do editor de equações do Vensim não precisamos entrar nessa teoria, dessa forma, acreditamos que é possível fazer simulações em um nível de ensino básico.

Esta dissertação é dividida em cinco capítulos.

No Capítulo 1, apresentamos uma breve introdução sobre modelagem matemática, seu uso como metodologia de ensino; posteriormente, focamos nossa atenção ao crescimento de certas grandezas, de forma detalhada, abordamos os tipos de crescimento linear, exponencial e logístico.

O Capítulo 2 convida o professor a fazer uma reflexão sobre o uso da Dinâmica de Sistemas como uma ferramenta didática possível para sua prática docente. Enfatizamos também a importância do uso da metodologia de ensino para criar conhecimento no aluno de forma ativa e dinâmica. De forma introdutória são apresentados os elementos que conformam essa metodologia, os diagramas de loop causal e o modelo de estoque e fluxo são a porta de entrada para a interpretação e simulação dos modelos de crescimento, e em particular, o crescimento logístico.

No Capítulos 3, abordamos a ferramenta do Vensim e o software de educação Vensim-PLE (software livre para uso educacional), como linguagem computacional para a simulação dos modelos. Uma introdução do funcionamento do software é realizado, e de forma particular enfatizamos seus benefícios, no desenvolvimento de nosso trabalho. Apresentamos exemplos de modelos de problemas que podem ser criados e desenvolvidos em etapas para um melhor entendimento dos modelos logísticos.

O Capítulo 4 foi destinado à realização de atividades dos alunos, nessa aparte aplicamos a metodologia de Din˜amica de Sistemas e analisamos os resultados.

Por último, no Capítulo 5, apresentamos as conclussões finais de nosso trabalo.

## <span id="page-14-0"></span>Capítulo 1

## Modelagem Matemática e Processos de Crescimento

O tema de estudo nesse primeiro cap´ıtulo consistir´a na modelagem matem´atica e a abordagem dos processos de crescimentos. Apresentar a importância de modelos matemáticos desde o ponto de vista das aplicações, permite dar uma visão de como podemos fazer da matemáticas um instrumento de interpretação de diversos problemas. Nosso foco será estudar os processos que podem ser encontrados na realidade, assim como, mostrar a evolução, ao longo do tempo, de certas grandezas e caracterizar, matematicamente, as formas desses tipos de crescimentos.

## <span id="page-14-1"></span>1.1 Modelagem Matemática

A formalização e construção de modelos como instrumento de simplificação de problemas, tem sido desde muito tempo a base para desenvolver e aplicar diversas teorias. Na área da matemática não tem sido diferente, a matemática sempre esteve presente em nosso dia a dia, isso pode ser visto, por citar um exemplo, desde uma simple interpretação da dependência de duas grandezas através de uma função, até a variação dessa grandeza em relação a outra. Para resolvermos problemas práticos necessitamos de um modelo matemático. Podemos ver a aplicação desses modelos em vários campos de atuação como na Biologia, Qu´ımica, F´ısica, Economia, Astronomia, Psicologia, etc. Sendo assim, a Modelagem Matem´atica aproxima a teoria com a realidade, ou seja, a Modelagem Matemática nos permite trabalhar de forma que aluno-professor façam parte da elaboração de um sistema ou parte dele.

No pensamiento de Bassanezi (2001):

Modelagem matemática é um processo dinâmico utilizado para a obtenção e validação de modelos matemáticos. É uma forma de abstração e generalização com a finalidade de previsão de tendˆencias. A modelagem consiste, essencialmente, na arte de transformar situações da realidade em problemas matemáticos cujas soluções devem ser interpretadas na linguagem usual. (BAS-SANEZI, 2006, p. 24).

Segundo Bassanezi, quando h´a um problema para resolver, existe um processo que permite primeiro inter-relacionar a abstração e a análise, para prever certos resultados e, logo, fazer a validação desse modelo no sentido de interpretar os resultados de forma real e com menor erro de aproximação.

Em um nível inicial do ensino de matemática, Oliveira e Kato (2017), afirmam que as discuss˜oes acerca da Modelagem Matem´atica, (que tem por objetivo melhorar o ensino da Matemática na sala de aula, através de questões práticas que podem ser discutidas no cotidiano escolar) tem sido debatida desde a década de 1970. Pode-se observar que a Modelagem Matemática não é uma metodologia tão nova, porém é ainda pouco utilizada em sala de aula (FRANGO; JÚNIOR,  $2020$ ).

De um ponto de vista histórico, estratégias de ensino em nossa realidade foram introduzidas por diversos aportes atráves de diversos cursos. Nesse sentido, Pacheco  $(2020)$ , manifesta que na década de 1960, um movimento educacional internacional deu início às discussões sobre a utilização da modelagem na Educação Matemática, e depois desta década, muitos pesquisadores se dedicaram às pesquisas sobre o tema. Esse movimento, iniciou os debates sobre as construções de modelos matemáticos como estratégia de ensino. Na década seguinte, começam a aparecer os primeiros cursos de pós-graduação voltados para o ensino e aprofundamento da Modelagem Matemática, dando ainda mais ênfase para essa metodologia como estratégia de ensino e aprendizagem. Esses cursos propuseram uma nova forma de pensar, da qual as atividades escolares seriam significativas para o saber do aluno, agregando à escola um papel social (PACHECO, 2020). Biembengut e Hein (2000), entendem que a utilização da Modelagem Matemática no ensino dessa disciplina, podem despertar o interesse do aluno pela matéria.

> [...] a modelagem matemática no ensino pode ser um caminho para despertar no aluno o interesse por tópicos matemáticos que ele ainda desconhece, ao mesmo tempo que aprende a arte de modelar, matematicamente. [...] dada a oportunidade de estudar situações- problemas por meio de pesquisa, desenvolvendo seu interesse e aguçando seu senso crítico (BIEMBENGUT; HEIN, p. 18, 2000.

Enquanto sejamos professores, não podemos deixar de valorizar a forma de pensar de um aluno e devemos ajud´a-lo a desenvolver seus conhecimentos, adquiridos durante sua vida, na Educação Matemática. Neste contexto, trabalhamos para que o aluno desempenhe um papel com maior autonomia diante da sociedade. Assim, podemos dizer que a Modelagem Matemática pode provocar uma atitude ativa do aluno na forma de pensar e agir, sendo assim, a participação do aluno com suas escolhas e opiniões são fundamentais para o processo de aprendizagem. Burak (1992), entende que a Modelagem Matem´atica:

> Constitui-se em um conjunto de procedimentos cujo objetivo é construir um paralelo para tentar explicar, matematicamente, os fenômenos presentes no cotidiano do ser humano, ajudando-o a fazer predições e a tomar decisões e, ainda parte de duas premissas: 1) o interesse do grupo de pessoas envolvidas; 2) os dados são coletados onde se d´a o interesse do grupo de pessoas envolvidas. (BURAK, 1992, p. 62).

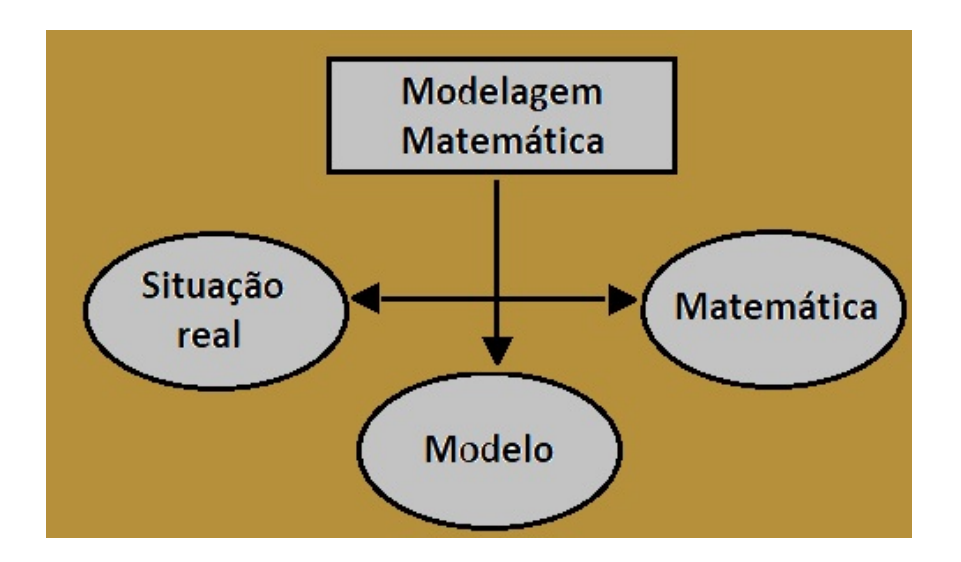

<span id="page-16-0"></span>Figura 1.1: Esquema do Processo da Modelagem Matemática. Fonte: Adaptação de Biembengut e Hein (2000).

#### <span id="page-16-1"></span>1.1.1 Etapas da Modelagem Matemática

Como em todo processo, a Modelagem Matemática aborda certas etapas para interpretar os problemas do mundo real. De forma sistematizada, essas etapas nos encaminha a ter uma metodologia para fazer da matemática uma ferramenta aplicável na resolução de problemas. Seguindo as ideias de Burak 1992, o desenvolvimento de uma situação-problema deve ser apresentado de acordo com um processo desenvolvido por cinco

etapas, iniciando com situações simples para posteriormente, favorecer um desenvolvimento contextualizado para os alunos, sempre com a mediação realizada pelo professor, num ambiente de realização da pesquisa, seja ele de campo ou bibliográfico, mas sem a predominância de um ou de outro, mas com a interação dessas três dimensões, ambientealuno-professor.

- 1. Escolha do tema: a escolha do tema pode partir do professor ou do aluno que podem sugerir temas variados de interesse de pesquisa e, que nem sempre, está ligado com algum conceito matemático, mas sim com o interesse em querer entender situaçõesproblemas de forma investigativa, mas sempre mediado pelo professor.
- 2. Pesquisa exploratória: o professor, como mediador, apresenta aos alunos diversos materiais de pesquisa para ser explorado ou indica o caminho para os alunos buscar fontes teóricas para pesquisa dos alunos.
- 3. Levantamento dos problemas: o papel do professor como mediador é evidente neste processo na ajuda de relacionar a Matem´atica com a pesquisa desenvolvida, de acordo com o tema escolhido.
- 4. Resolução do problema e o desenvolvimento da Matemática relacionada ao tema: com o aux´ılio do conte´udo matem´atico, prop˜oe buscar respostas para o problema pesquisado. A rela¸c˜ao e o desenvolvimento da Matem´atica se fazem de forma acessível para que, durante o desenvolvimento, e com a mediação do professor, se faz a sistematização do conteúdo surgido no levantamento do problema pesquisado.
- 5. Análise crítica da solução: nesta etapa se faz uma reflexão crítica das soluções encontradas e abre espaço para o debate na busca de melhoria da situação-problema pesquisado, promovendo uma a¸c˜ao de melhorias, auxiliando os alunos, ligando os conceitos matem´aticos a sua realidade.

Bassanezi (2015), um dos vanguardistas no Brasil sobre Modelagem Matemática, traz uma sintetização da modelagem como um método científico de pesquisa ou uma estratégia de ensino e aprendizagem. Para o autor, as atividades intelectuais da Modelagem Matemática segue uma sequência de etapas que são a experimentação que é o processo de obtenção de dados, a abstração que é o procedimento que leva a formulação de um modelo matemático, levando em consideração a seleção de variáveis, a problematização, a formulação de hipóteses, a simplificação dos fenômenos, que geralmente são complexos para o estudo da Matemática, após isso, é hora de modelar os fenômenos substituindo a linguagem natural das hipóteses por uma linguagem natural da Matemática, e isso se dá por meio da resolução. Na próxima etapa vem a validação do modelo proposto, onde aceitar e testar em confronto com os dados empíricos é essencial, e por fim, a modificação, no qual, modelos n˜ao pode ser definitivos.

## <span id="page-18-0"></span>1.2 O Problema de Crescimento Logístico

Nesta seção, apresentaremos os resultados e ferramentas matemáticas que serão utilizados no decorrer do trabalho. Também, será abordado de forma detalhada, os diversos processos de crescimento que um aluno do ensino precisa conhecer e enfatizamos o processo de crescimento log´ıstico. O objetivo desta se¸c˜ao ´e fazer com que o aluno se familiarize com esse tipo de modelo logístico, analise a dependência do crescimento, as suas implicações, suas características qualitativas e suas aplicações, desde o ponto de vista da modelagem matemática, para um aluno do ensino médio.

Em concordância com a reforma curricular no ensino médio (Portaria  $N^0$  1.432, de  $28/12/2018$  https://www.in.gov.br/materia) a implementação gradual da disciplina de Iniciação Científica vem sendo trabalhada, a disciplina aparece na matriz curricular do segundo e do terceiro ano do ensino médio. Um dos objetivos, entre outros, é aprofundar os conceitos fundamentais das ciˆencias, ampliar habilidades relacionadas ao pensamento científico, e utilizar esses conceitos e habilidades em procedimentos de investigação voltados à compreensão e enfrentamento de situações cotidianas. Os conceitos de função afim, fun¸c˜ao linear, proporcionalidade e fun¸c˜ao exponencial, estudados pelos alunos de ensino médio, serão explorados de forma introdutória para o entendimento, primeiro, de crescimento, e segundo, dar início ao novo conceito de crescimento logístico que é a ferramenta matemática principal em nossa pesquisa. Nas seções seguintes, apresentaremos os teoremas que caracterizam cada tipo de funções, dessa forma, irão nos familiarizar no reconocimento do tipo de crescimento que modela um problema.

#### <span id="page-18-1"></span>1.2.1 Crescimento Linear

Crescimento linear é um tema amplamente estudado no ensino em uma visão um pouco diferente dado pela proporcionalidade de grandezas. De outro lado, resulta familiar, nesse nível de ensino, identificar funções polinomiais de primeiro grau como crescentes ou decrescentes, através do sinal do coeficiente angular (veremos que o nome mais aprópriado é, taxa de variação ou de crescimento) da função. Analogamente, a determinação do crescimento ou decrescimento de uma função polinomial de segundo grau, depende do sentido da concavidade do gráfico da função. Em um contexto mais geral, esses conceitos não são exclusividade desse tipo de funções, é nesse sentido que iniciamos com a seguinte definição de crescimento de funções.

Definição 1. Considere uma função  $f : \Omega \to \mathbb{R}, \Omega \subset \mathbb{R}$ . Dizemos que:

a) f é monótona crescente (estrictamente), se  $x_1, x_2 \in \Omega$ ,

$$
x_1 < x_2 \Rightarrow f(x_1) < f(x_2);
$$

b) f é monótona não decrescente, se  $x_1, x_2 \in \Omega$ ,

$$
x_1 < x_2 \Rightarrow f(x_1) \le f(x_2);
$$

c) f é monótona decrescente (estrictamente), se  $x_1, x_2 \in \Omega$ ,

$$
x_1 < x_2 \Rightarrow f(x_1) > f(x_2);
$$

d) f é monótona não decrescente, se  $x_1, x_2 \in \Omega$ ,

$$
x_1 < x_2 \Rightarrow f(x_1) \ge f(x_2).
$$

Reescrevemos a seguir algumos resultados e conceitos que caracterizam esse tipo de crescimento.

**Definição 2.** Uma função  $f : \mathbb{R} \to \mathbb{R}$  é dita função afim quando existem números reais a e b tais que  $f(x) = ax + b, \ \forall x \in \mathbb{R}$ .

**Observação 1.** Quando  $b = 0$  a função afim recebe o nome de função linear.

Observação 2. Para determinar se uma função  $f$  é afim, é suficiente conhecer o valor de  $f(0) = b$  e conhecer os valores de  $f(x_1)$  e  $f(x_2)$  em dois pontos distintos  $x_1$  e  $x_2$ , pois neste caso

$$
a = \frac{f(x_2) - f(x_1)}{x_2 - x_1}
$$

.

O quociente acima é chamado de taxa de variação ou taxa de crescimento de  $f$  no intervalo de extremos  $x_1$  e  $x_2$ .

Exemplo 1. Suponha que um móvel se movimenta sobre um eixo a partir de uma posição inicial dado por  $b$ . Sua posição, em cada instante  $t$ , é determinada pela coordenada (abcissa)  $f(t)$ , onde  $f : \mathbb{R} \to \mathbb{R}$  é uma função. Diz-se que se trata de um **movimento**  **uniforme** quando o ponto se desloca sempre no mesmo sentido (isto  $\acute{e}$ ,  $f : \mathbb{R} \to \mathbb{R}$   $\acute{e}$  uma função monótona) e, além disso, em tempos iguais percorre espaços iguais. Do enunciado temos que a velocidade média, isto é, o espaço percorrido em cada intervalo de tempo h

$$
\frac{f(t+h) - f(t)}{h} = a
$$

é constante. Assim, para  $t = 0$  e qualquer h temos  $f(h) = ah + f(0) = ah + b$ , logo fé uma função afim.

**Observação 3.** O gráfico de uma função afim  $f : \mathbb{R} \to \mathbb{R}$ ,  $f(x) = ax + b$  é uma reta. Com efeito, usando o primeiro postulado da geometria Euclidiana e a distância entre pontos, três pontos quaisquer sobre o gráfico de  $f$  são colineares. Mais exatamente temos o seguinte resultado.

**Proposição 1.** Dados quaisquer pontos  $(x_1, y_1), (x_2, y_2)$  no plano cartesiano  $\mathbb{R}^2$ , com  $x_1 \neq x_2$ , existe uma, e somente uma, função afim  $f : \mathbb{R} \to \mathbb{R}$ ,  $f(x) = ax + b$  tal que  $y_1 = f(x_1) e y_2 = f(x_2).$ 

Demonstração. A existência e unicidade da função afim é consequência direita da existência e unicidade da solução  $a e b$  do sistema de equações

$$
\begin{cases}\nax_1 + b = y_1 \\
ax_2 + b = y_2\n\end{cases}
$$

dado por

$$
a = \frac{y_2 - y_1}{x_2 - x_1}
$$
, e  $b = \frac{x_2y_1 - x_1y_2}{x_2 - x_1}$ .

Vimos que o caso particular de uma função afim é a função linear, a seguir estudaremos e caracterizamos o comportamento dessa função amplamente encontrada em diversas aplicações.

**Definição 3.** Dizemos que a função  $f : \mathbb{R} \to \mathbb{R}$  é uma proporcionalidade, se para quaisquer  $k, x \in \mathbb{R}, f(kx) = kf(x)$  (proporcionalidade direta) ou  $f(kx) = \frac{f(x)}{k}$ , se  $k \neq 0$ (proporcionalidade indireta).

Observação 4. Chamaremos à proporcionalidade direta de apenas de proporcionalidade. A seguir veremos que o modelo matemático para grandezas proporcionais é definido pela função linear. Com efeito: Se f é uma proporcionalidade direta, então  $f(kx) = kx, \forall x, k \in$ 

R. Logo tomando  $a = f(1)$ , temos  $f(k) = f(k \cdot 1) = kf(1) = ka$ , o qual implica que  $f(x) =$  $kx, \forall x \in \mathbb{R}$ . Reciprocamente, é claro que si f é linear então f é uma proporcionalidade. Portanto uma proporcionalidade é uma função linear.

Para determinar em que situação um problema é modelado matemáticamente por uma função linear, apresentamos a seguir, uma caracterização dessa função usando o conceito de monotonicidade. A demonstração do seguinte teorema pode ser encontrado em Lima, (2015).

<span id="page-21-0"></span>**Teorema 1.** (Teorema Fundamental da Proporcionalidade) Seja  $f : \mathbb{R} \to \mathbb{R}$  uma função monótona. As seguintes afirmações são equivalentes:

- 1)  $f(nx) = nf(x)$ ,  $\forall n \in \mathbb{Z} \text{ e } \forall x \in \mathbb{R}$ ;
- 2)  $f(x) = ax, \forall x \in \mathbb{R}, \text{ com } a = f(1);$
- 3)  $f(x + y) = f(x) + f(y), \forall x, y \in \mathbb{R}$ .

<span id="page-21-1"></span>Exemplo 2. O investimento de uma certa quantia de dinheiro pode ser visto como um sistema onde o capital obtido evolui com o tempo, isto é, pode ser tratado como um sistema que evolui no tempo. Se, por exemplo, investimos uma quantia 1000 no mês de janeiro, então o capital obtido após t meses será definido pela função  $C: \mathbb{R}^2 \to$  $\mathbb{R}, C(1000, t)$ . Fixado o tempo (determinado) t o capital dependerá só da quantia inicial 1000, evidentemente quanto maior seja a quantidade inicial 1000 a ser aplicado, maior será o capital recebedo, o qual significa que  $C(1000, \cdot)$  é uma função monótona crescente de 1000 ( $\beta$ *tado t*). Significa que se abrimos uma caderneta de poupança com qualquer outro capital inicial  $x_1 = 1000n$ , o capital obtido é o mesmo que ao abrir n cadernetas de poupança no mesmo dia. Portanto, fixado t,  $C(nx,t) = nC(x,t), \forall n \in \mathbb{N}, x \in \mathbb{R}$ , logo pelo Teorema Fundamental da Proporcionalidade  $C$  é linear como função da quantia x.

Voltando ao caso geral de um problema modelado por uma função afim, surge a mesma pergunta; sob que condições uma função afim modela o problema? Novamente, usando a monotonicidade e a variação da função, o teorema a seguir nos mostra o caminho para poder descobrir o tipo de crescimento. A demonstração segue os mesmos padrões de Lima, (2013).

**Teorema 2.** Seja  $f : \mathbb{R} \to \mathbb{R}$  uma função monótona e injetiva. Se a variação da função f,  $f(x+h) - f(x) = \varphi(h)$ , em qualquer intervalo h depender apenas de h, então f é uma função afim e reciprocamente.

Demonstração. Na demonstração faremos uso do Teorema [1.](#page-21-0) Suponhamos que f seja crescente (o outro caso é feito de forma análoga). Do enunciado,  $\varphi$  é também uma função crescente verificando  $\varphi(0) = 0$ . Consideremos  $h, k \in \mathbb{R}$  quaisquer, logo

$$
\varphi(h + k) = f(x + h + k) - f(x) = f((x + k) + h) - f(x + k) + f(x + k) - f(x) = \varphi(h) + \varphi(k).
$$

Assim, pelo Teorema Fundamental da Proporcionalidade, Teorema [1,](#page-21-0) podemos descobrir que  $\varphi(h) = a \cdot h$ ,  $\forall h \in \mathbb{R}$ , onde  $a = \varphi(1)$ . Tomando  $b = f(0)$ , concluimos que  $f(h) =$ ah + b, ∀h ∈ ℝ, é dizer f é uma função afim,  $f(x) = ax + b \,\forall x \in \mathbb{R}$ . A recíproca do teorema é inmediato, pois sendo  $f(x) = ax + b$  então  $f(x+h) - f(x) = ah$  depende  $\Box$ somente de h.

Uma outra forma de caracterizar uma função afim usando progressões aritméticas  $(PA)$  é o seguinte teorema.

**Teorema 3.**  $f : \mathbb{R} \to \mathbb{R}$  é uma função monótona que transforma progressões aritméticas em progressões aritméticas se, e somente se,  $f$  é uma função afim.

Demonstração. Suponhamos que  $f$  é monótona e transforma PA em PA. Definimos a função  $F : \mathbb{R} \to \mathbb{R}$  dada por  $F(x) = f(x) - f(0)$ , vemos que F também transforma PA em PA e  $F(0) = 0$ . Dado  $x \in \mathbb{R}$ , a sequência  $-x, 0, x$  é uma PA, logo  $F(-x), 0, F(x)$  também é uma PA, assim  $F(-x) = -F(x)$ . Por outro lado,  $\forall x \in \mathbb{R}$  e  $\forall n \in \mathbb{N}$ , a sequência  $0, x, 2x, \ldots, nx$  é uma PA, assim,  $0, F(x), F(2x), \ldots, F(nx)$  também é uma PA de razão  $F(x)$ . Logo  $F(nx) = nF(x)$ . Se  $-n \in \mathbb{N}$ , então  $n \in \mathbb{Z}$  é negativo verifica

$$
F(nx) = -F((-n)x) = -(-n)F(x) = nF(x).
$$

Portanto  $F(nx) = nF(x)$   $\forall x \in \mathbb{R}, n \in \mathbb{R}$ . Logo, aplicando o Teorema Fundamental da Proporcionalidade, Teorema [1,](#page-21-0) temos que F é linear, isto é  $F(x) = ax, \forall x \in \mathbb{R}$ . Portanto  $f(x) = ax + b \,\forall x \in \mathbb{R}$  com  $b = f(0)$ .

Reciprocamente, suponhamos que  $(x_i)_{i\in\mathbb{N}}$  é uma progressão aritmética de razão  $r \in f(x) =$  $ax + b$  uma função afim, então  $(y_i)_{i \in \mathbb{N}}$  com  $y_i = f(x_i) = ax_i + b$  formam uma progressão aritmética de razão  $a \cdot r$ , pois

$$
y_{i+1} - y_i = f(x_{i+1}) - f(x_i) = ax_{i+1} + b - ax_i - b = a \cdot r.
$$

 $\Box$ 

#### <span id="page-23-0"></span>1.2.2 Crescimento Exponencial

Grande variedade de problemas encontrados no dia a dia podem ser definidos por uma função exponencial ou do tipo exponencial. O crescimento exponencial apresenta características diferentes do apresentado na seção anterior. Desde a desintegração das moléculas de uma substância radioativa até o número de pessoas infetadas pela Covid 19 (Lima, 2013), ou desde a produção de vacinas de uma pandemia, até o crescimento de uma população de indivíduos, são modelados por uma função do tipo exponencial (Verhulst, p. 1838). Mas, o que significa crescimento exponencial? como ele aparece? e quando esse crescimento finaliza? são algumas preguntas que estamos acostumados a fazermos. Soluções de certas equações que envolvem derivadas de funções são definidas por uma função do tipo exponencial, mais claro, em um nível de ensino não podemos lidar com essas ferramentas para poder abordar o estudo desses problemas, mas acreditamos que isso não  $\acute{e}$  um obstáculo para poder iniciar o estudo desses problemas usando outras metodologias de ensino, como é o caso da dinâmica de sistemas que veremos nos seguintes capítulos. Voltando ao contexto da seção anterior, vimos que se uma função é afim, então, o acrescimo sofrido pela função quando se passa de um ponto para outro na variável independente, n˜ao depende do valor do ponto e se apenas do tamanho do intervalo definido pelos pontos. Isso é evidente, uma vez que a função é afim. Mais ainda, o teorema de caracterização de uma função afim afirma que se a função é monótona crescente ou decrescente o recíproco continua válido; isto é, se o acrescimo  $f(x + h) - f(x)$  sofrido pela função f não depende de  $x$  e sim do acrescimo  $h$  então  $f$  é afim.

O Exemplo [2](#page-21-1) da Seção 1.2.1 envolvia ao capital  $C(x, t)$  obtido em um prazo fixo e determinado t, pelo investimento de uma quantia x, foi verificado que  $C(x, \cdot) = ax$  é uma função linear de  $x$  fixado  $t$ .

No caso de uma função do tipo exponencial a ser estudada nesta seção. Vamos a considerar uma quantia inicial  $c_0$  aplicada a juros fixos no instante inicial  $t = 0$ , capitalizados continuamente (acumulado). Se  $C(c_0, t)$  é como sempre o capital obtido a partir dessa quantia inicial depois de decorrido o tempo t, nesse caso, vemos que  $C(c_0, t)$ é também monotóna crescente em relação ao tempo t. De modo que se  $t < t'$ , então  $c(t) < c(t')$ , dessa forma, sendo o capital acumulado  $c(t')$  maior do que  $c(t)$ , o acréscimo  $C(c_0, t' + h) - C(c_0, t')$  experimentado pelo capital após o período de tempo h, a partir do instante  $t'$ , é maior do que o lucro  $C(c_0, t + h) - C(c_0, t)$  depois de ter decorrido o mesmo período de tempo  $h$  a partir do instante anterior  $t$ .

Sendo o acrescimo  $C(c_0, t + h) - C(c_0, t)$  não constante, ísto é, depende de h e de t, podemos concluir que a função  $C(c_0, t)$  não é uma função afim em t. Portanto é necessário procurar outra ferramenta matemática para fazer a modelagem matemática desse tipo de crescimento. Aprofundando a análise do lucro  $C(c_0, t + h) - C(c_0, t)$  obtido ao investir a quantia  $C(c_0, t)$  durante o prazo h; do exposto acima, esperamos que o lucro seja proporcional á quantia aplicada  $C(c_0, t)$ , isto é,  $C(c_0, t + h) - C(c_0, t) = \kappa \cdot C(c_0, t)$ , onde o fator de proporcionalidade  $\kappa = \kappa(h)$  depende do prazo h. Resumindo, o fato do que  $\kappa(h) = [C(c_0, t+h) - C(c_0, t)]/C(c_0, t)$  não depende do tempo t, interpreta a afirmativa do que os juros são fixos. Esta afirmação equivale a dizer que a razão  $C(c_0, t+h)/C(c_0, t)$ não depende de t. Com base no estudo desta seção, veremos que as únicas funções que desfrutam dessas propriedades são as funções do tipo exponencial.

Um outro análise dessa situação que nos permite concluir que o modelo matemático é definido por uma função do tipo exponencial, é o seguinte:

- i) Fixado o tempo t e fazendo variar o capital inicial  $c_0$ , tal como foi feito no Exemplo [2,](#page-21-1) vemos que  $C(c_0, t)$  depende linearmente de  $c_0 = C(c_0, 0);$
- ii) Também, fixado  $c_0$ ,  $C(c_0, t)$  é monotóna injetiva em relação a t;
- iii) Além disso, o capital  $C(c_0, s + t)$  obtido pela aplicação inicial de uma quantia  $c_0$  e deixar passar o tempo  $s + t$  é o mesmo que começar com a quantia  $C(c_0, s)$  e deixar passar o tempo  $t$ , é dizer,

$$
C(c_0, s + t) = C(C(c_0, s), t),
$$

De forma geral, conforme veremos a seguir, qualquer função ou grandeza que verifique as propriedades i)-iii) será definido por uma função do tipo exponencial  $C(c_0, t)$  $c_0 a^t$ , para algum número real positivo a.

**Definição 4.** Seja  $a \in \mathbb{R}$ ,  $a \neq 1$  positivo. A função exponencial de base  $a, f : \mathbb{R} \to \mathbb{R}^+$ , denotada por  $f(x) = a^x$ , é definida de modo a ter as seguintes propriedades,  $\forall x, y \in \mathbb{R}$ :

- 1)  $a^x \cdot a^y = a^{x+y}$ ;
- 2)  $a^1 = a;$
- 3)  $x < y \Rightarrow a^x < a^y$ , quando  $a > 1$  (crescente) e  $x < y \Rightarrow a^y < a^x$ , quando  $0 < a < 1$  (decrescente).

A seguir enunciaremos os teoremas que caracterizam o crescimento de uma função do tipo exponencial, o leitor interessado na demonstração pode ser consultar a referência Lima, (2013).

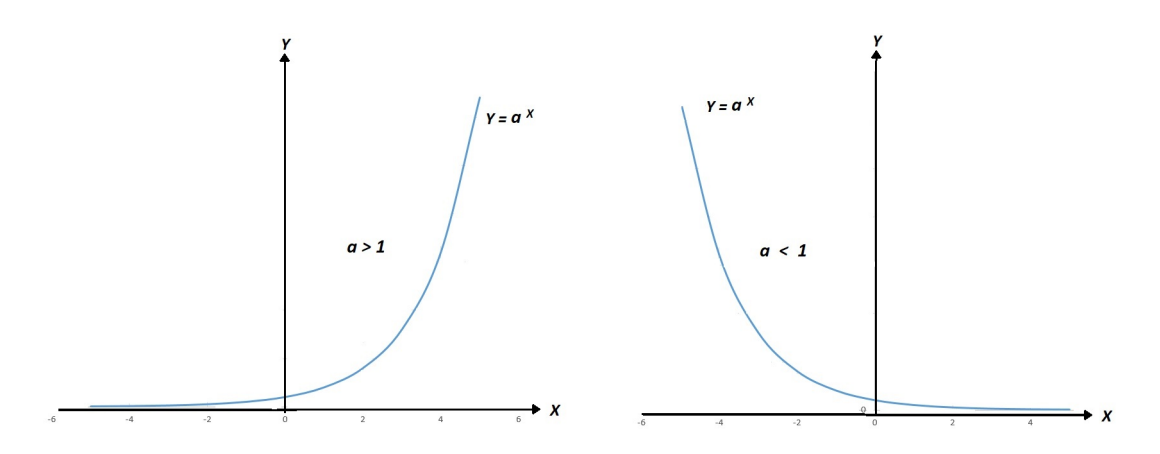

<span id="page-25-0"></span>Figura 1.2: Gráfico função exponencial.

<span id="page-25-1"></span>**Teorema 4.** (Caracterização de uma Função Exponencial) Seja  $f : \mathbb{R} \to \mathbb{R}$  uma função monotóna e injetiva. As seguintes afirmativas são equivalentes:

- 1)  $f(n \cdot x) = f(x)^n$ ,  $\forall n \in \mathbb{Z}, x \in \mathbb{R}$ ;
- 2)  $f(x) = a^x$ ,  $\forall x \in \mathbb{R}$ , onde  $a = f(1)$ ;
- 3)  $f(x + y) = f(x) \cdot f(y), \quad \forall x, y \in \mathbb{R}.$

**Definição 5.** Uma função  $f : \mathbb{R} \to \mathbb{R}$  é chamada de tipo exponencial quando existirem números reais positivos a e b com  $a \neq 1$ , tais que  $f(x) = b \cdot a^x$ ,  $\forall x \in \mathbb{R}$ .

#### Observação 5.

- f é crescente quando  $a > 1$  e decrescente quando  $0 < a < 1$ .
- Se  $f : \mathbb{R} \to \mathbb{R}$  é uma função de tipo exponencial, então  $\forall x, h \in \mathbb{R}$  os seguintes quocientes não dependem de  $x$ :

$$
\frac{f(x+h) - f(x)}{f(x)} = a^h - 1 \quad e \quad \frac{f(x+h)}{f(x)} = a^h.
$$

O interessante, é que no caso que uma função é monotóna injetiva, o inverso também  $\acute{\text{e}}$  válido como mostra o seguinte teorema.

**Teorema 5.** (Primeira Caracterização de uma Função de Tipo Exponencial) Seja  $f : \mathbb{R} \to \mathbb{R}^+$  uma função monotóna injetiva, tal que  $\forall x, h \in \mathbb{R}$ , o acrescimo relativo  $f(x+h)-f(x)$  $\frac{f^{(n)}-f(x)}{f(x)}$  dependa apenas de h, mas não de x. Então, se  $a = f(1)/f(0)$  e  $b = f(0)$  , tem-se  $f(x) = b \cdot a^x$ ,  $\forall x \in \mathbb{R}$ .

Demonstração. Do enunciado, a função  $\varphi : \mathbb{R} \to \mathbb{R}^+, \varphi(h) = f(x+h)/f(x)$  depende só de h. Considerando a função auxiliar  $g : \mathbb{R} \to \mathbb{R}^+$ , monótona injetiva definida por  $g(x) = f(x)/b$ , a demonstração é uma consequência direta da aplicação do Teorema [4](#page-25-1) à função  $q$ , para maiores detalhes ver Lima,  $(2013)$ .  $\Box$ 

Para descrever situações de problemas como no caso de juros compostos, decaimento radioativo, dinâmica populacional de seres vivos, etc, existem certas informações que facilitam o reconhecimento da função que modela o problema. Primeiro, por exemplo; fixado a variável tempo, o capital inicial  $C_0$  de uma caderneta de poupança ou grandeza inicial, isto é, a quantidade presente no tempo inicial de análise do proceso evolutivo, influência no processo do crescimento ou decrescimento de forma *linear*, a maior capital inicial, maior será o lucro obtido, logo  $C(C_0) = k \cdot C_0$ ,  $k \in \mathbb{R}$ . Uma outra segunda possibilidade, poderia ser pensada a maneira como se apresenta o crescimento como função do tempo, fixado o capital inicial  $C_0$ . Nesse mesmo exemplo citado acima, podemos afirmar que quando o capital evolui, o faz de forma estrita: ou cresce ou decresce (neste caso monótona injetiva crescente). Por outro lado, una terceira possibilidade a ter em claro é: começar o processo de crescimento com a grandeza inicial  $C_0$  e deixar passar o tempo  $\tau + t$ , resulta o mesmo que começar o processo com o valor inicial no estágio  $\tau$  e deixar transcorrer o tempo  $t$ . É nesse sentido que o seguinte teorema manifesta uma outra forma de caracterizar as funções de tipo exponencial, Lima (2013).

**Teorema 6.** (Segunda Caracterização de uma Função de Tipo Exponencial) Suponhamos que uma grandeza é definida por uma função  $f : \mathbb{R}^2 \to \mathbb{R}^+$ , tal que  $f(x, t) > 0$ verifica as seguintes propriedades:

1)  $f(x, t)$  depende linearmente de x e é monótona injetiva com relação a t;

2) 
$$
f(x, \tau + t) = f(f(x, \tau), t) \quad \forall x \in \mathbb{R}, \ \tau, t \in \mathbb{R}^+.
$$

Então,  $f(x,t) = x \cdot a^t$ , onde  $a = f(1,1)$ .

Uma última abordagem do crescimento exponencial nesta seção, amplamente usada na matemática financeira é a relacionada com progressões aritméticas e geométricas. O leitor interessado pode consultar a demonstra¸c˜ao do seguinte teorema em Lima (2013).

#### Teorema 7. (Terceira Caracterização de uma Função de Tipo Exponencial)

 $Seja f : \mathbb{R} \to \mathbb{R}$  uma função monotóna injetiva que transforma toda progressão aritmética  $x_n, n \in \mathbb{N}$  numa progressão geométrica  $y_n = f(x_n), n \in \mathbb{N}$ . Então  $f(x) = b \cdot a^x$ ,  $\forall x \in \mathbb{R}$ , onde  $a = f(1)/f(0)$  e  $b = f(0)$ .

#### <span id="page-27-0"></span>1.2.3 Crescimento Logístico

Nesta seção, abordaremos o modelo matemático proposto no ano de 1838 pelo matemático e estatístico belga, Pierre François Verhulst (1845), inicialmente, como um modelo para o crescimento populacional humano e posteriormente, para a modelagem da evolução ao longo do tempo de populações de animais, plantas, etc. O modelo de crescimento populacional de Verhulst ou também chamado de modelo logístico, baseia-se na avaliação de resultados estatísticos e é o complemento da teoria de crescimento exponencial descrita na seção anterior, acrescentando termos que interpretam a presença de fatores inibidores no processo de crescimento. Foi no ano de 1845, que Verhulst publica o seu trabalho Recherches Mathématiques sur La Loi D'Accroissement de la Population (Investigações Matemáticas sobre a Lei de Crescimento da População) Verhulst (1845), [https:](https://gdz.sub.uni-goettingen.de/id/PPN129323640_0018?tify={"pages":[2],"panX":0.614,"panY":0.829,"view":"export","zoom":0.322}) [//gdz.sub.uni-goettingen.de/id/PPN129323640\\_0018?tify={"pages":\[2\],"panX":](https://gdz.sub.uni-goettingen.de/id/PPN129323640_0018?tify={"pages":[2],"panX":0.614,"panY":0.829,"view":"export","zoom":0.322}) [0.614,"panY":0.829,"view":"export","zoom":0.322}](https://gdz.sub.uni-goettingen.de/id/PPN129323640_0018?tify={"pages":[2],"panX":0.614,"panY":0.829,"view":"export","zoom":0.322}).

Sendo este tipo de crescimento o alvo principal de nossa metodologia da dinâmica de sistemas a ser introduzido nos próximos capítulos, apresentaremos em detalhe a essência desse modelo, convidando ao leitor a familiarizarem-se com esta dinâmica. Inicialmente introduziremos a sua resolução via ferramenta matemática de equações diferenciais, para posteriormente, o aluno possa reconhecer e entender este processo evolutivo aplicando a metodologia a ser descrita. Usando a modelagem matemática encontramos a nossa justificativa da aplicação da metodologia sem o uso desta ferramenta matemática.

Voltando ao pensamento de Verhulst (1838), o nome de crescimento logístico foi dado à curva que descreve a propriedade fundamental dos alimentos de se multiplicar em progress˜ao muito mais r´apida do que a esp´ecie humana, quando o solo ´e recem cultivado. Mas esta idade de ouro de uma sociedade n˜ao existe mais para os tempos atuais. A globalização tem sido a maneira pela qual os países, diante dessa falta de produção de alimentos, tentam superar essas deficiências. Os procedimentos em quanto aos recursos que um grande povo pode tirar do comércio exterior para obter a subsistência, podem ser variados, por exemplo, a falta de produção de trigo em um certo país, obrigaria a importar esse alimento de outro país, mas o custo de transporte desse alimento influenciaria de forma negativa na produção de outros gêneros de alimentos, tornando a capacidade de produção decrescente em relação à população de pessoas desse país. Mesmo que uma parte considerável dessa população pudesse ser alimentada com trigo de outro país, um governo sério dificilmente consentiria em tornar a existência de sua população dependente da boa vontade de soberanos estrangeiros.

Verhulst propõe uma nova abordagem que diverge fundamentalmente da seu men-

tor e professor de matemática Quetelet (DELMAS 2004), é dizer:

- Na vis˜ao de Verhulst o objetivo essencial n˜ao ´e prever com precis˜ao o perfil de crescimento populacional de um país, mas determinar a população máxima que ela pode atingir dada sua evolução passada e seu nível atual de civilização, "esse máximo será a figura da população estacionário".

- Deste ponto de vista, podemos experimentar várias funções de temporizador (atraso); todos eles geram substancialmente os mesmos resultados. Seu modelo pode ser expressa fazendo com que a velocidade de crescimento apareça como uma função decrescente expressado nível alcançado pela população, isto é:

<span id="page-28-0"></span>
$$
\frac{dp}{dt} = m \cdot p - f(p),\tag{1.1}
$$

onde m representa a taxa de crescimento instantâneo em uma situação onde o crescimento não encontra nenhum obstáculo, t o tempo,  $p(t)$  o tamanho da população no tempo t, e  $f(p)$  alguma função (função de atraso do crescimento) de p a ser especificada. A condição fundamental sobre o resultado do processo é: "Todas as fórmulas pelas quais tentaremos representar a lei da população, devem satisfazer a condição de admitir um máximo que só  $\acute{e}$  alcançado em um tempo infinitamente distante. Este máximo será o valor da população que se tornou estacionária". Verhulst testou sucessivamente as seguintes quatro funções de atraso:

$$
f(p) = np^2
$$
,  $f(p) = np^3$ ,  $f(p) = np^4$ ,  $f(p) = n \log(p)$ ,

sendo cada un dos resultados próximos uns aos outro, é suficiente, segundo ele, reter a hipótese mais simples, ou seja,

$$
f(p) = np^2.
$$

A expressão para a taxa de crescimento em  $(1.1)$  fica da forma:

<span id="page-28-1"></span>
$$
\frac{dp}{dt} = mp - np^2. \tag{1.2}
$$

Como é conhecido a expressão em  $(1.2)$  representa uma equação diferencial ordinária que pode ser escrita na forma

$$
\frac{dp}{p(m - np)} = dt.
$$

Para encontrar a função procurada p solução da equação  $(1.2)$ , procedemos através de uma integração:

<span id="page-28-2"></span>
$$
t = \frac{1}{m} \Big[ \ln p - \ln(m - np) \Big] + c,\tag{1.3}
$$

onde obtemos

<span id="page-29-0"></span>
$$
p(t) = \frac{me^{m(t-c)}}{1 + ne^{m(t-c)}}.\t(1.4)
$$

Supondo que no instante  $t = 0$  exista uma população inicial de  $p_0$  habitantes, encontramos o valor da constante de integração em  $(1.3)$ , é dizer:

$$
0 = \frac{1}{m} \Big[ \ln p_0 - \ln(m - np_0) \Big] + c \Rightarrow e^{mc} = \frac{m - np_0}{p_0}.
$$

Substituindo esta última expresão em  $(1.4)$  encontramos a solução

<span id="page-29-1"></span>
$$
p(t) = \frac{mp_0 e^{mt}}{np_0 e^{mt} + m - np_0}.
$$
\n(1.5)

Deixando o tempo t tender ao infinito, deduzimos de [\(1.5\)](#page-29-1) o valor do limite superior da população ou capacidade máxima

$$
P_{\infty} = \frac{m}{n}.\tag{1.6}
$$

Por último a solução do modelo de Verhulst é definido por

$$
p(t) = \frac{P_{\infty}p_0}{p_0 + (P_{\infty} - p_0)e^{-mt}}.\tag{1.7}
$$

Como consequência da solução do modelo logístico de Verhulst (curva logística) temos as seguintes propriedades.

1. Para a população inicial  $p_0 < P_\infty$  temos  $0 < (P_\infty - p_0)e^{-mt}$ , o que implica de [\(3.2\)](#page-53-0) que  $p_0 < p(t) < P_\infty$ . Logo,  $m - \frac{m \cdot p}{P_\infty}$  $\frac{m \cdot p}{P_{\infty}} > 0$ . Portanto, se  $p_0 < P_{\infty}$  vemos de  $(1.2)$ 

$$
\frac{dp}{dt} = m \cdot p - \frac{m \cdot p^2}{P_{\infty}} = p \left( m - \frac{m \cdot p}{P_{\infty}} \right) > 0,
$$

o que significa que  $p(t)$  tende a  $P_{\infty}$  de forma crescente.

- 2. Se  $p_0 > P_{\infty}$ , temos analogamente que  $p(t)$  tende a  $P_{\infty}$  de forma *decrescente*, pois nesse caso  $\frac{dp}{dt} < 0$ .
- 3. De [\(1.2\)](#page-28-1) temos

<span id="page-29-2"></span>
$$
\frac{dp}{dt} = m \cdot p - \frac{m \cdot p^2}{P_{\infty}},\tag{1.8}
$$

o que significa que a taxa de crescimento  $F(p) = \frac{dp}{dt}$  como função de p, é uma parábola de vértice no ponto  $(\frac{P_{\infty}}{2}, F(\frac{P_{\infty}}{2}$  $\left(\frac{\infty}{2}\right)$ ) e raízes  $p = 0$  e  $p = P_{\infty}$  (pontos estacionários). O máximo valor de  $F(p)$  é

$$
F\left(\frac{P_{\infty}}{2}\right) = \frac{m \cdot P_{\infty}}{2} - \frac{m}{P_{\infty}} \frac{P_{\infty}^2}{4} = \frac{mP_{\infty}}{4} > 0,
$$

e é atingido, quando a população for igual à metade da capacidade máxima.

4. Observamos de [\(1.8\)](#page-29-2) que

$$
F'(p) = \frac{d}{dp} \left(\frac{dp}{dt}\right) = m\left(1 - \frac{2p}{P_{\infty}}\right).
$$

Sendo  $m > 0$ , temos:

$$
F(p) \quad \text{é crescente} \quad \Leftrightarrow \quad 1 - \frac{2p}{P_{\infty}} > 0 \quad \Leftrightarrow \quad 0 < p(t) < P_{\infty}/2.
$$
\n
$$
F(p) \quad \text{é decrease} \quad \Leftrightarrow \quad 1 - \frac{2p}{P_{\infty}} < 0 \quad \Leftrightarrow \quad P_{\infty}/2 < p(t) < P_{\infty}.
$$

5. Cálculo do tempo  $t_M$  em que a população atinge a máxima variação (máximo valor de  $F(p) = \frac{dp}{dt}$ , é dizer procuramos  $t_M$ , tal que  $p(t_M) = \frac{P_{\infty}}{2}$ , isto é:

$$
p(t_M) = \frac{P_{\infty}p_0}{p_0 + (P_{\infty} - p_0)e^{-mt_M}} = \frac{P_{\infty}}{2} \Rightarrow \frac{P_{\infty} - p_0}{p_0} = e^{mt_M},
$$

obtendo

$$
t_M = \frac{1}{m} \ln \frac{P_{\infty} - p_0}{p_0}, \quad \text{para} \quad p_0 < \frac{P_{\infty}}{2}.\tag{1.9}
$$

Sendo

$$
\frac{d^2p}{dt^2} = m\frac{dp}{dt} - \frac{2m}{P_{\infty}}p\frac{dp}{dt} = m\frac{dp}{dt}\Big(1 - \frac{2p}{P_{\infty}}\Big),\,
$$

obtemos em $t=t_M$ 

$$
\frac{d^2p}{dt^2}\Big|_{t=t_M} = m \frac{dp}{dt} \Big(1-\frac{2p}{P_\infty}\Big)\Big|_{p=\frac{P_\infty}{2}} = 0,
$$

pois  $p(t_M) = \frac{P_{\infty}}{2}$ , Assim,  $t_M = \frac{1}{n}$  $\frac{1}{m} \ln \frac{P_{\infty} - p_0}{p_0}$  é um ponto de inflexão de  $p(t)$ .

#### 6. Por último, observamos ainda que:

- $p_0 = \frac{P_{\infty}}{2} \Leftrightarrow t_M = 0;$
- Se  $\frac{P_{\infty}}{2} < p_0 < P_{\infty}$  a curva logística não apresenta ponto de inflexão.

Fonte: Realização dos autores.

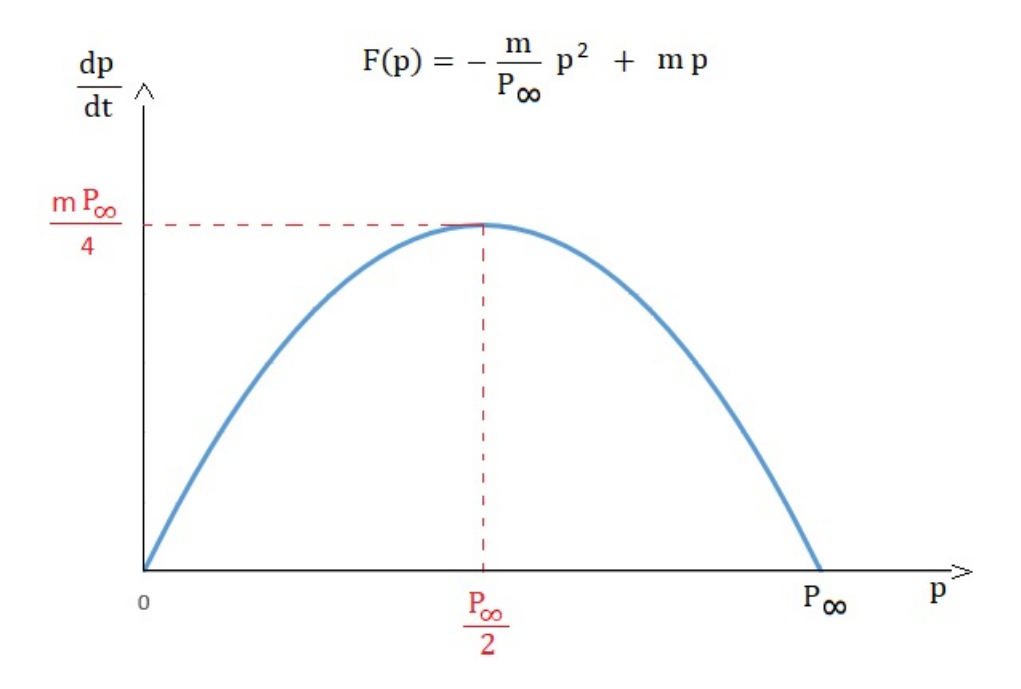

Figura 1.3: Gráfico da Variação da Função Logística  $p(t)$ .

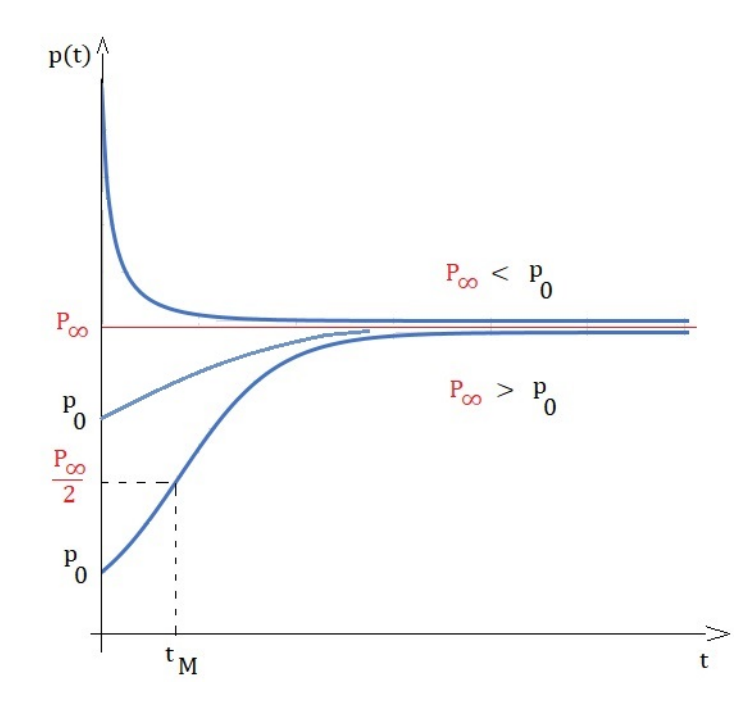

<span id="page-31-0"></span>Fonte: Realização dos autores.

<span id="page-31-1"></span>Figura 1.4: Gráfico da Função Logística.

# <span id="page-32-0"></span>Capítulo 2 Introdução à Dinâmica de Sistemas

Na primeira seção deste capítulo, será apresentada uma introdução à dinâmica de sistemas, ferramenta na qual nossa pesquisa se baseia. Como mencionado acima, a resolução de modelos que evoluem no tempo geralmente envolve o uso da teoria das equações diferenciais ordinárias. Para ajudar a resolver esses problemas, no sentido de que os alunos do ensino médio não apresentam uma maturidade compreensível dessa ferramenta, a metodologia de dinâmica de sistemas é proposta como uma ferramenta de modelagem e familiarização com esses conceitos para entender a evolução dessas grandezas. Crescimento populacional, problemas epidemiológicos são exemplos de alguns modelos definidos pela equação logística discutida no Capítulo 1, definições e exemplos serão apresentados para entender esta teoria. Qual a sua importância e como deve ser usada no ensino? Como essa metodologia fornece uma solução para vários problemas evolutivos ao longo do tempo modelados por processos de crescimento log´ıstico? Estas s˜ao algumas quest˜oes que tentaremos responder.

### <span id="page-32-1"></span>2.1 Breve revisão Histórica da Dinâmica de Sistemas

Historicamente falando, para ser mais exatos no início da metade da década de 50, o professor Jay Forrester do Massachusetts Institute of Technology (IMT), baseado em seus ensinos de engenharia elétrica, gerenciamento de corporações e a procura pelo relacionamento de ambos os conhecimentos, cria e desenvolve a dinâmica de sistemas. Os ensinos ou simulações (hand simulations) de Forrester foram capazes de provar como a instabilidade dos empregos em certa empresa era definida pela estrutura da empresa e não por forças externas, como por exemplo o ciclo de negócios (business cycle) da empresa. A partir do retorno do estoque e fluxo (stock-flow-feedback) das estruturas da empresa, que incluia a estrutura corporativa de decisões para admissão e demissão dos trabalhadores,

Forrester introduz o início do campo da dinâmica de sistemas.

Forrester (1961), "Dinâmica industrial é o estudo das características informação retroalimentação (feedback) da atividade industrial para mostrar como a construção organizacional, amplificação (em políticas) e tempo de atraso (em decisões e ações) interagem para influenciar o sucesso do empreendimento. Trata as interações entre os fluxos de informação, dinheiro, pedidos, materiais, pessoa, e equipamento capital em uma companhia, uma indústria, ou uma economia nacional". A dinâmica de sistemas é baseada em uma estrutura direta de fluxos e estoques, projetada para modelar sistemas com numerosas variáveis, e com realimentações atrasadas entre as variáveis. Ela trata as interações entre os fluxos de informação, dinheiro, pedidos, materiais, pessoa e equipamento capital em uma companhia, uma indústria, ou uma economia nacional.

Ainda Forrester (1969), manifesta que a dinâmica do sistema é um método para estudar o mundo ao nosso redor. Ao contrário de outros cientistas, que estudam o mundo dividindo-o em peda¸cos cada vez menores, os dinamizadores do sistema (pessoas que consideram que a dinâmica da matéria é originadda por forças inerentes e permanentes, sem as quais a matéria não existiria) veem as coisas como um todo. O conceito central para a dinˆamica do sistema ´e entender como todos os objetos em um sistema interagem uns com os outros. Por sistema é entendido qualquer objeto ou coisa, desde uma máquina a vapor, uma conta bancária, o processo de infecção de uma população de individuos, o processo de ensino-aprendizagem em uma escola, etc. Os objetos e pessoas em um sistema interagem por meio de loops de "feedback", onde uma mudança em uma variável afeta outras variáveis ao longo do tempo, que por sua vez afeta a variável original e assim por diante. Um exemplo disso é o dinheiro em uma conta bancária. O dinheiro no banco rende juros, o que aumenta o tamanho da conta. Agora que a conta está maior, ele ganha ainda mais juros, o que adiciona mais dinheiro à conta, o que significa que isso continua e continua de maneira cíclica. Outro exemplo muito didático de um ciclo de feedback simples que todos nós experimentamos é ajustar a torneira da água para atingir a temperatura desejada. Vocˆe abre a torneira, sente a temperatura e compara com a temperatura desejada. Você continua ajustando a água, com ajustes cada vez menores, até chegar à temperatura desejada.

Forrester, esclarece o que a dinâmica do sistema tenta fazer é entender a estrutura b´asica de um sistema e, assim, entender o comportamento que ele pode produzir. Muitos desses sistemas e problemas que são analisados podem ser construídos como modelos em um computador. A dinâmica do sistema aproveita o fato de que um modelo de computador pode ser de complexidade muito maior e realizar mais cálculos simultâneos do que o modelo mental da mente humana. Sterman (2000), apresenta a modelagem de dinâmica de sistema para a análise de políticas e estratégias, com foco em aplicações de políticas públicas e de negócios. A dinâmica do sistema é uma perspectiva e um conjunto de ferramentas conceituais que nos permitem entender a estrutura e a dinâmica de sistemas complexos. A dinâmica do sistema também é um método de modelagem rigoroso que nos permite construir simulações formais de computador de sistemas complexos e usá-las para projetar políticas e organizações mais eficazes.

No Brasil, o ensino superior brasileiro apresentou diversas pesquisas na aplicação dessa metodologia em áreas diversas. Da Silva (2017), utiliza a técnica de dinâmica de sistemas para modelar o sistema de ensino no Brasil e analisar a influência das políticas públicas na redução da evasão no ensino superior, com foco no Fies e no Sisu, que afetam diretamente a rede privada e pública de ensino. Os resultados mostraram que as políticas públicas têm efeito significativo nas taxas de evasão.

Na atualidade está teoria vem sendo aplicada em outros países em um nível de ensino nas escolas, ver por exemplo, Kubicek (2011). No Brasil esta ferramenta é nova dentro da área de ensino de matemáticas, acreditamos ainda, com ajuda da modelagem matem´atica obter bons resultados metodologicos de aprendizado tanto para professores como para alunos.

### <span id="page-34-0"></span>2.2 Dinâmica de Sistemas

Nesta dissertação pretendemos usar a teoria da dinâmica de sistemas em um nível de ensino, ver a possibilidade de aproveitar essa ferramenta com aux´ılio da modelagem matemática. Como problema de aplicação abordaremos a dinâmica de sistemas de processos definidos por modelos log´ısticos. Diversos programas ou software s˜ao usados para a realização de simulações que envolve a dinâmica de sistemas, entre eles temos o Vensim, Powersim, Stella, etc. No Capítulo 3, analisaremos como se apresentam os diagramas de fluxo e demais variáveis, desde o ponto de vista da modelagem matemática e com ajuda do software Vensim. A seguir faremos um estudo introdutório da dinâmica de sistemas para poder assim, nos familiarizar com o tema e direcionar `a comprees˜ao do professor-aluno em um nível do ensino.

#### <span id="page-34-1"></span>2.2.1 O que é Dinâmica de Sistemas?

Seguindo os estudos de Forrester (1969) e as contribuições de diversos pesquisadores dentro desta teoria, a Dinâmica de Sistemas (System Dynamics), é uma abordagem para entender o comportamento de sistemas complexos que evoluiem no tempo. A dinâmica de sistemas concentra-se em relacionar os ciclos de retroalimentação (feedback) interna e atrasos que afetam o comportamento do sistema como um todo. Por sistema entendemos um conjunto de elementos, regras ou coisas que se relacionam entre si para cumprir um determinado propósito. Um modelo é uma representação normalizada de um sistema, feita através de modelos, mapas, equações matemáticas, etc. No pensamento de Villela (2005), Dinâmica de Sistemas é uma disciplina que permite expressar mais adequadamente as cadeias de eventos circulares (loops) existentes na natureza. Através de diversos tipos de diagramas (causais, estoque e fluxo) é possível expressar graficamente um sistema (um pedaço bem delimitado da natureza) possibilitando ver mais claramente, a complexidade dinâmica (ao longo do tempo) das relações entre as partes do mesmo.

Diversas organizações de diferentes áreas têm utilizado esta disciplina como metodologia para a criação de modelos que simulam a situação do problema abordado. Peter Senge, orientado por Forrester na Stanford University, entendeu que para aplicar a dinâmica de sistemas era necessário formalizá-la. Nesse sentido, Senge (1990), introduziu o pensamento sistêmico e as *organizações que aprendem* nas organizações empresariais. Para Senge, o pensamento sistêmico consiste em analisar e compreender a organização como um sistema integrado, criar uma forma de analisar e uma linguagem para descrever e compreender as forças e inter-relações que modelam o comportamento dos sistemas. Na definição de Senge: As organizações que aprendem são aquelas nas quais as pessoas aprimoram continuamente suas capacidades para criar o futuro que realmente gostariam de ver surgir. A seguir identificamos e definimos em detalhe os elementos que estão presentes na Dinâmica de Sistemas.

#### <span id="page-35-0"></span>2.2.2 Modelos Causais

Todo sistema apresenta características próprias do tipo qualitativo ou quantitativo e é precisso identificar e relacionar seus elementos que o comformam, a Dinâmica de Sistemas facilita a identificação dessas características. A identificação da relação causaefeito do problema é sem dúvida alguma, o primeiro passo para iniciar a inter-relação qualitativa dos elementos do sistema, De acordo com Villela (2005), Dinâmica de Sistemas permite a construção de gráficos de relações causais onde se procura delimitar e pesquisar quais as rela¸c˜oes de causa e efeito (qualitativo) que existem entre os elementos de um sistema. Dinâmica de Sistemas permite a construção destes gráficos causais em reuniões com a participação de especialistas e usuários de um sistema, fazendo com que cada um compartilhe suas visões do sistema (modelos mentais), estabelecendo uma linguagem que facilita o aprendizado mútuo entre os constituintes do grupo. Os Mode-
los Causais são diagramas que servem para descrever uma situação-problema de acordo com o que pensa cada observador. São modelos que procuram explicitar as relações de causa-efeito dentro do contesxto do problema (Villela (2005).

A Figura [2.1](#page-36-0) representa um modelo causal (causa-efeito) entre as variáveis ou eventos  $X \in Y$ , cada relação de causa-efeito é identificado por um dos seguintes símbolos:

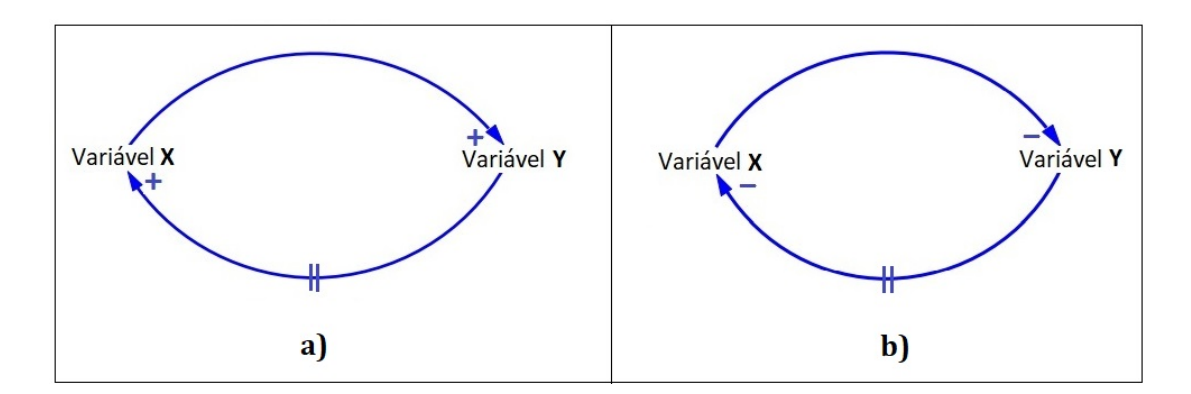

Figura 2.1: Desenho utilizado em Modelos Causais para representar as quatro possíveis relações de causa e efeito entre os eventos  $X e Y$ .

<span id="page-36-0"></span>Os simbolos presentes na Figura [2.1](#page-36-0) são interpretados da seguinte forma:

- Na seta superior em *a*), a variável **X** influência na variável **Y** de forma *positiva*, isto  $\acute{e}$ , se **X** cresce então **Y** cresce, ou, se **X** decresce, então **Y** também decresce.
- Na seta inferior em *a*) (com duplo traço sobre a seta), a variável Y influência na variável  $X$  de forma *positiva* depois de um certo tempo (presença de retardo).
- Na seta superior em b), a variável **X** influência na variável **Y** de forma negativa, é dizer, se  $X$  aumenta então  $Y$  diminui, ou, se  $X$  diminui, então  $Y$  aumenta.
- Na seta inferior em b), (com duplo traço sobre a seta), a variável Y influência na variável  $X$  de forma *negativa*, depois de um certo tempo (presença de retardo).

Na literatura podemos encontrar a existência de dois tipos de malha ou ciclo de Realimentação (feedback loop): positivo ou reforçador e negativo ou equilibrado (Sterman, 2000). Dizemos que uma Malha ou ciclo de Realimentação entre as variáveis  $X \in Y$  é positiva; se a influencia de  $X$  sobre Y e recíprocamente a influencia de Y sobre X for positiva, ou, se a influencia de  $X$  sobre  $Y$  e recíprocamente a influencia de  $Y$  e  $X$  é negativa. Dizemos que uma Malha ou ciclo de Realimentação entre as variáveis  $X \in Y$  $\acute{e}$  negativa; se a influencia de **X** sobre **Y** for positiva e recíprocamente a influencia de **Y** sobre X for negativa, ou, se a influencia de X sobre Y for negativa e recíprocamente a influencia de  $Y e X$  ser positiva. Com os modelos causais podemos deduzir a tendência de crescimento ou decrescimento das variáveis. Em resumo temos:

- Um Ciclo de realimentação positiva equivale a tendência de crescimento (ou decrescimento).
- Um Ciclo de realimentação negativa equivale a tendência à estabilidade (não cresce, nem decresce).

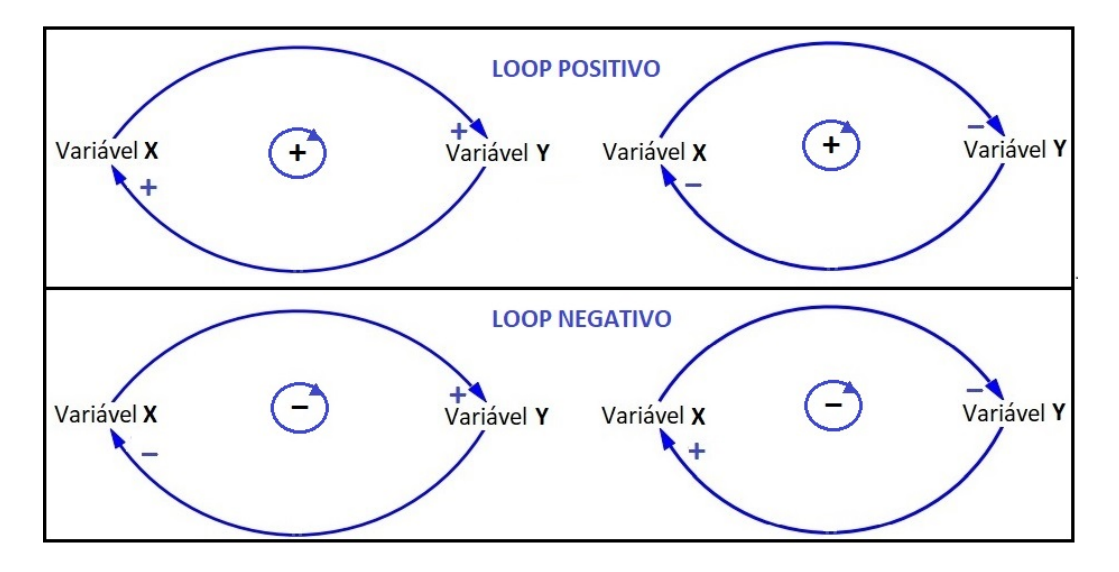

Figura 2.2: Ciclos de retroalimentação (feedback loop) Positiva e Negativa.

Exemplo 3. Qual decisão tomar quando temos uma dor de estômago? Tomar ou não tomar um medicamento? Por quanto tempo? Qual é a dose?

Estamos frente a uma situação problema de tomada de decisão. A decisão de tomar ou não um medicamento quando se está com dor de estomago depende de vários fatores ou variáveis, por exemplo:

- Intensidade da dor,
- Dose do remédio,
- $\bullet$  Tempo que o remédio leva para fazer efeito,
- Efeitos colaterais no seu organismo.

Poderiamos citar outras variáveis presentes na tomada de decisão, por questões didáticas vamos considerar esses eventos. A resposta a nossa pergunta identifica a inter-relação das variáveis presentes no processo de tomada de decisão. Certamente a bula de um remédio para dor de estômago vai me ajudar em tomar a decisão correta. Identificamos as seguintes relações de causa e efeito que existem entre estas variáveis:

- Relação 1: Se a intensidade da dor no estômago aumenta, a quantidade do fármaco (dose do remédio) tem uma tendencia a aumentar.
- Relação 2: quanto maior é a doses do medicamento, esperase que depois de um certo tempo, a dor de estômago tende a diminuir, é dizer que a intensidade da dor diminui,
- Relação 3: Se o tempo que o remédio leva para fazer efeito aumenta, então a intensidade dos efeitos colaterais tende a aumentar
- Relação 4: Por outro lado, o aumento dos efeitos colaterais no organismo tem um efeito que a dose do fármaco diminuia.

Das relações de causa-efeito encontradas acima, podemos estabelecer um modelo causal da situação-problema proposto no exemplo, deixamos claro que podem ser encontradas outras variáveis e outros modelos causais. A decisão a ser tomada será influenciada pelo modelo causal mostrada na Figura [2.3](#page-38-0) e tem por objetivo explicar a relação das variáveis de uma situação-problema; em nosso exemplo, explicar o que acontece quando se toma um fármaco para lidar com o dor de estômago.

Entretanto, com a característica qualitativa dos modelos causais é impossível ter informação de dizer o quanto exatamente (em valor ou quantidade) um sistema está evoluindo.

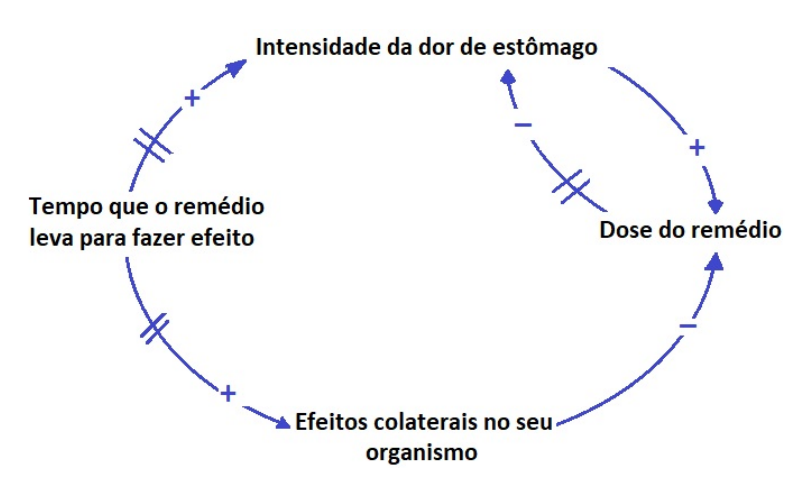

<span id="page-38-0"></span>Figura 2.3: Modelo Causal representando as relações de causa e efeito dos eventos da situação problema dor de estômago.

#### 2.2.3 Modelos de Estoque e Fluxo

Identificadas as variáveis presentes no problema, as relações de causa-efeito e ainda o modelo causal, permite-nos estabelecer características qualitativas destes eventos; quando queremos ir além desta informação e estamos interessados nas quantidades que estas mesmas variáveis possam apresentar, é necessário optar por outro tipo de modelo, diferente dos modelos causais vistos anteriormente que interpretam essas características quantitativas. Os Modelos de Estoque e Fluxo que se definem de forma semelhante aos modelos causais, são modelos que expressam as relações entre as variáveis por meio de fórmulas matemáticas que por sua vez interpretam o raciocínio lógico presente no modelo. O estoque ou também chamado de variável de nível ou estado, são variáveis referentes a um *instante* de tempo, por exemplo, a população de indivíduos em um ano, o número de funcionários que uma empresa possui, etc. Os *fluxos* referem-se a um *período* de tempo, por exemplo, nascimentos, mortalidade, migrações, etc. Os níveis ou estoques mudam de valor porque possuem *fluxos de entradas e saídas*, essa é a ideia fundamental da relação estoque-fluxo que servirá de base para interpretar e entender a construção de modelos utilizando o software Vensim que será visto no próxima seção. Em resumo, os estoques são definidas como aqueles elementos que mostram a situação do modelo em cada instante, simulam uma acumulação e variam apenas em função dos fluxos. Já as taxas de variação, válvulas ou fluxos são elementos definidos como funções temporais, isto é, recolhem as ações decorrentes das decisões tomadas no sistema, determinando as variações dos níveis. As variáveis de fluxo caracterizam as ações realizadas no sistema, que são acumuladas nos níveis correspondentes.

Forrester desenvolveu sua teoria de forma mais compreensível: sendo um sistema um conjunto de elementos, regras ou coisas que se relacionam entre si para cumprir um determinado prop´osito como, por exemplo, a cadeia alimentar da savana africana (o número de leões depende do número de zebras, por exemplo, que por sua vez depende da quantidade de vegetação, que a sua vez depende da quantidade de sol e chuva que há no ano, etc.); este sistema pode ser modelado como um SISTEMA HIDRAULICO, formado ´ pelo conjunto de tanques, válvulas e tubulações capazes de aumentar, reduzir e transportar o fluxo de informações de um lugar para outro. A analogia com o sistema hidráulico é conhecido na literatura como Símile (semelhante) Hidrodinâmica. Em detalhe, Forrester aponta como o fato de que um observador deve controlar o teor de líquido nos níveis  $N1, N2$  e  $N3$ , ver Figura [2.4;](#page-40-0) para fazer isso, há a possibilidade de abrir ou fechar as válvulas  $F1, F2, F3$  e  $F4.$  O líquido se acumula nos tanques (níveis ou estoques) seguindo uma ordem, primeiro se enche o nível  $N1$  para logo o nível  $N3$  comece a encher. Uma

vez atingido o n´ıvel desejado, o individuo deve fechar as torneiras para evitar a perda do líquido. Observamos que o tanque ou nível  $N1$  é preenchido se a torneira  $F1$  estiver aberta, ou seja, se houver um fluxo que entra e enche o tanque. Também é verdade que se a torneira  $F2$  permitir que o líquido de  $N1$  flua para  $N2$  o nível  $N1$  fica vazio ou diminui ou desacumula, o mesmo acontece com o nível 2 e o nível 3.

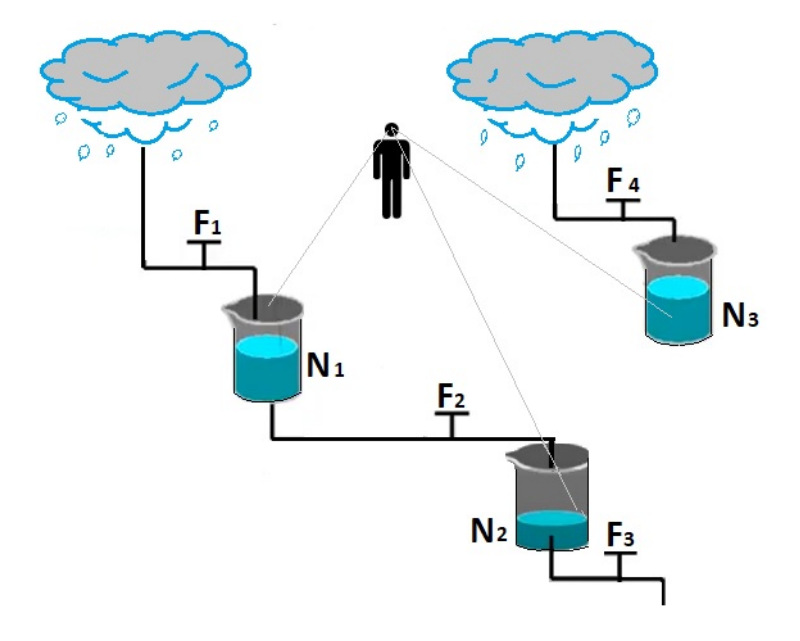

<span id="page-40-0"></span>Figura 2.4: Diagrama de Forrester: Símile (semelhante) Hidrodinâmica.

#### Alguns Elementos Básicos dos Diagrama de Forrester

Para realizar a simulação da dinâmica do sistema, além do estoque e fluxo, outros elementos que estão presentes no Diagrama de Forrester que permitem a representação quantitativa do que está expresso no diagrama causal são:

- $\bullet$  o elemento *nuvem*. A nuvem representa uma fonte (entrada) ou sumidouro (saída) de material que pode ser interpretado como um elemento externo ao modelo e é praticamente inesgotável em quantidade, não é importante para o modelador.
- $\bullet$  Variáveis, são cálculos intermediários usados no sistema. Quando essa variável não muda tomando valores fixos se torna *constante* (losangos). As variáveis permitem uma melhor visualização dos aspectos que condicionam o comportamento dos fluxos.
- As tabelas, usadas para representar relações entre as variáveis que não são lineares, esse tipo de comportamento pode ser observado, por exemplo, entre a sensação de fome e a quantidade de comida consumida; enquantos nos alimentamos, a sensação

de fome diminui, mas não necessariamente proporcionalmente à quantidade de comida consumida.

- $\bullet$  *Canais de informação*, transmitem a informações que por sua natureza não são preservadas.
- $\bullet$  *Canais de materiais*, transmitem as magnitudes físicas entre fluxos e níveis.
- · Os retardos, simulam o tempo que leva para a transmissão de materiais ou informações, por exemplo, se for semeada uma semente de milho, seria esperado que ap´os um certo tempo houvesse uma espiga, ou seja, haveria um retardo dede o momento da semeadura até o momento da colheita.

A Figura [2.5](#page-41-0) representa a forma padr˜ao de representar o Diagrama de Estoque e Fluxo no software Vensim.

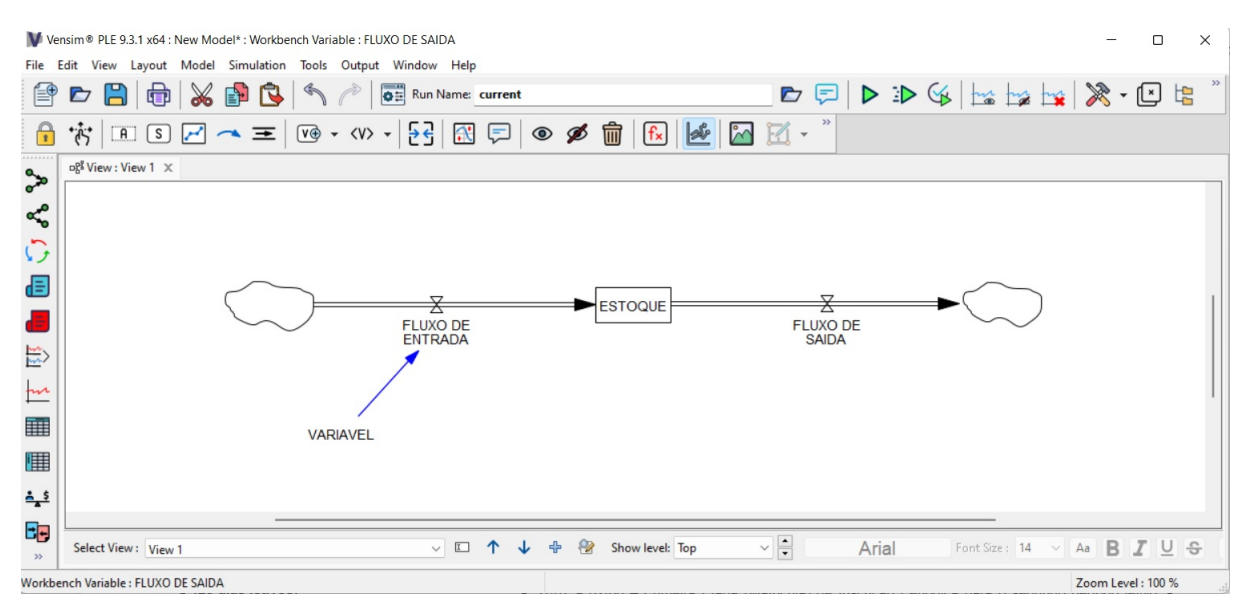

<span id="page-41-0"></span>Figura 2.5: Modelo de Estoque e Fluxo feito no software Vensim.

#### <span id="page-41-1"></span>Exemplo 4. Modelo de População Simples

O crescimento de uma determinada população de indivíduos é alterada pelo número de nascimentos e mortes por ano. Encontre o modelo causal das variáveis que relacionam o problema do crescimento e faça a modelagem do problema usando um diagrama de estoque e fluxo.

Para elaborar o modelo causal vamos a identificar as variáveis que envolve o problema. A primeira variável neste exemplo seria a *população* de indivíduos, que por sua vez é influenciada pelas variáveis, nascimentos e mortes. Ambas as variáveis são influenciadas por uma variável auxiliar. O número do nascimento por ano está relacionado com a variável taxa de natalidade, fixado a população inicial no início de cada ano. O mesmo  $\acute{e}$  válido para o número de óbitos por ano: Essa variável é influenciado pela variável auxiliar taxa de óbitos, fixada a população no início de cada ano. A Figura [2.6](#page-42-0) mostra o diagrama causal. As setas azuis mostram a relação entre as variáveis individuais e vemos a presença de duas ciclos de retroalimentação (feedback loop),  $R1$  é positivo e  $R2$  é negativo. Quanto maior é o número de nascimentos, maior é a população, e reciprocamente, quanto maior é a população, maiores pessoas nacem. Também, a maior população, existirá maior populações a ir a óbito, e quanto mais pessoas morrerem menor será o número da população. Se aumenta a taxa de natalidade é claro que aumentará os nascimentos, já a maior taxa de óbitos maior pessoas mortas.

Em relação ao Diagrama de estoque e fluxo, pode ser visto claramente que cada variável pode ser descrito por um valor numérico. Isso é característico de diagramas de estoque e fluxo. Essas cinco variáveis descrevem a dinâmica do sistema acima. As variáveis de fluxo estão ligadas ao mundo (nuvem) em torno deste modelo (Figura [2.5\)](#page-41-0). E por isso que as setas est˜ao conectadas ao s´ımbolo da nuvem. Um modelo como o anterior pode ser usado para descrever populações de animais simples. Por fim, esclarecemos que a consideração de outras variáveis e outros níveis ou estoques interagindo no problema, aumenta a complexidade do modelo mas a modelagem se torna mais real.

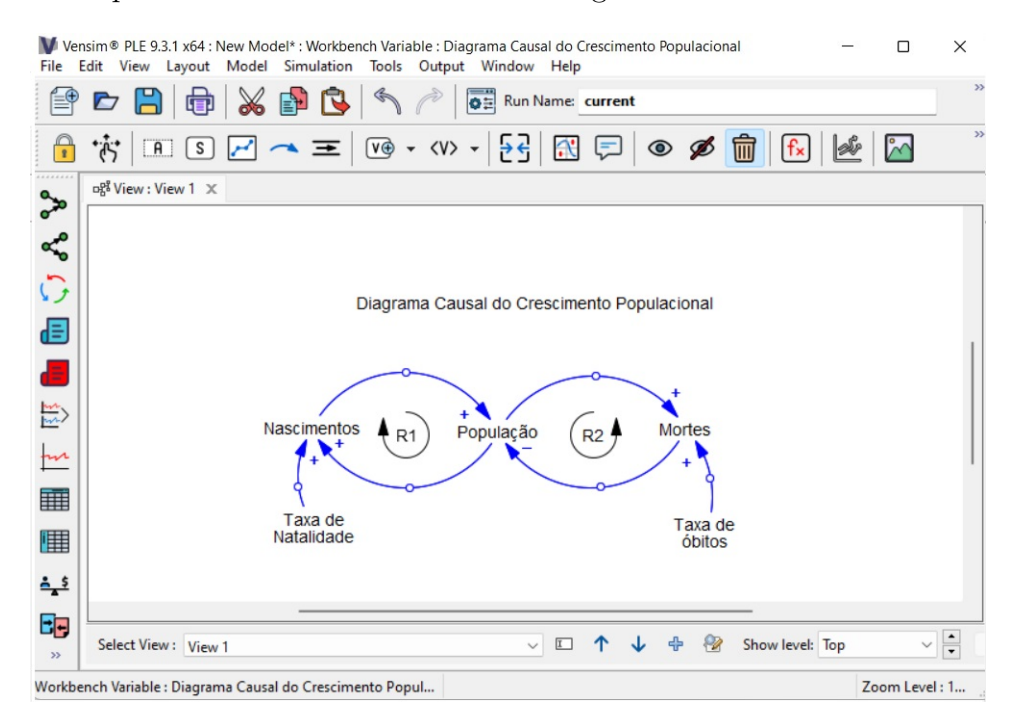

<span id="page-42-0"></span>Figura 2.6: Diagrama Causal do Exemplo 4 feito no software Vensim.

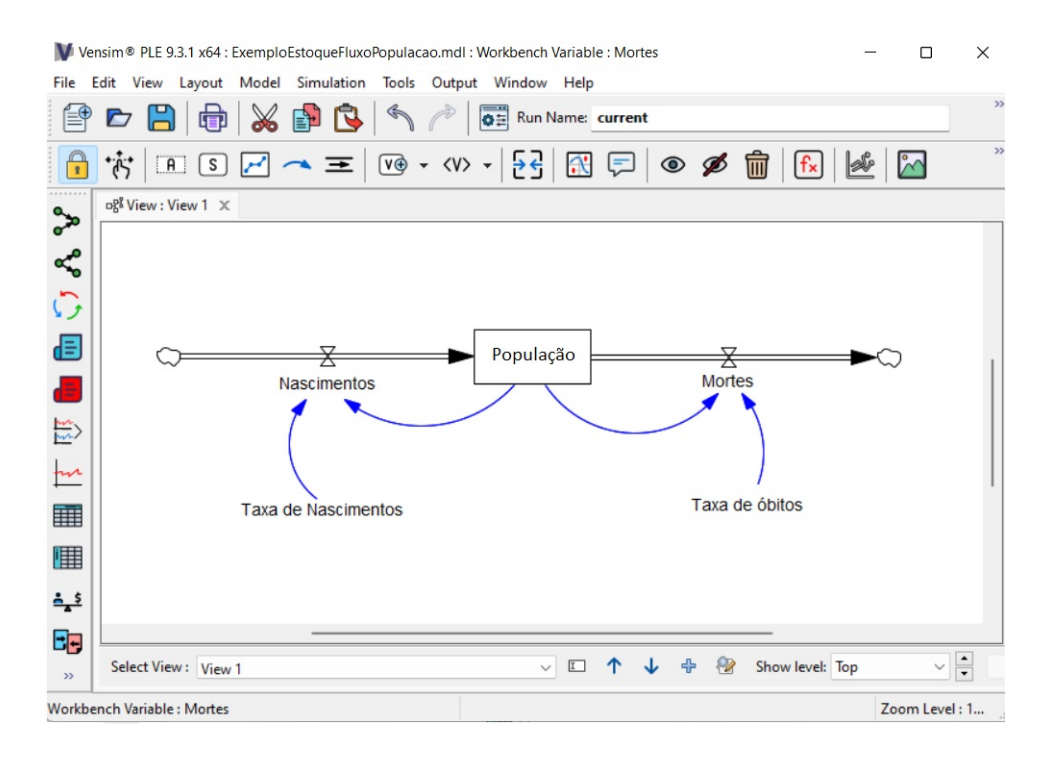

Figura 2.7: Diagrama de estoque e fluxo do Exemplo 4 feito no software Vensim.

No seguinte capítulo abordaremos a simulação da dinâmica de sistemas usando o software Vensim.

# Capítulo 3 Modelando a Dinâmica de um

Sistema

#### 3.1 Uma Introdução ao Software Vensim

Nessa secção faremos uma breve introdução ao Vensim, além da construçção dos diagramas de loop causal e diagramas de estoque e fluxo, veremos como podemos usá-lo para simular a dinˆamica do modelo. A metodologia da dinˆamica de sistemas abordada no Capítulo 2 pode ser complementada por diversos software encontrado na literatura, com o intuito de representar os elementos dos diagramas de Forrester. Temos por exemplo, o Vensim, Dynamo, Powersim, Stella. Nesta disertação usaremos o software Vensim como ferramenta computacional para a simulação do nosso problema modelado pelo crescimento logístico.

O Vensim foi criado pela empresa Ventana Systems Inc. (VENSIM, 2017), para possibilitar analisar e desenvolver modelos da dinˆamica de sistema. O programa proporciona uma interface acessível, elabora-se gráficos e tabelas com facilidade. O programa suporta windowns (XP/Vista/7/8/8.1/10) e Macintosh OSX (10.9+). O Vensim apresenta-se em quatro versões, são elas: PLE, PLE Plus e o Professional e DSS. Dependendo da versão as barras de ferramentas dispõem-se de aparência e funções diferentes (SANTOS, 2019). O software pode ser baixado gratuitamente para uso educacional no site: <https://vensim.com/> na versão Vensim-Ple.

As principais ferramentas e comandos do Vensim estão dispostos em quatro bar-ras de ferramantas. Na Figura [3.1](#page-45-0) encontram-se descritas as três barras de ferramentas horizontais: menu, barra de ferramenta principal (main toolbar) e ferramenta de esboço (sketch tools); uma barra vertical (ferramenta de an´alise) e a tela inicial do programa.

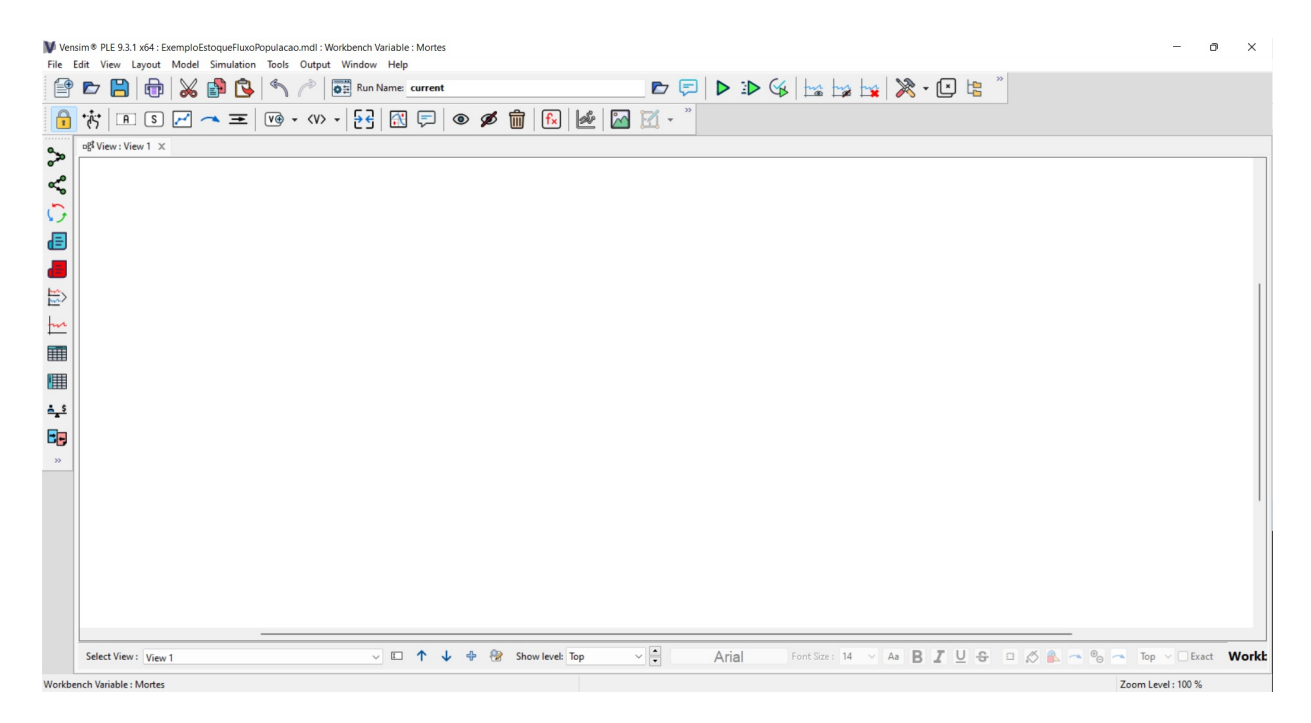

Figura 3.1: Barra de ferramentas do Vensim-PLE versão 9.3.1.

<span id="page-45-0"></span>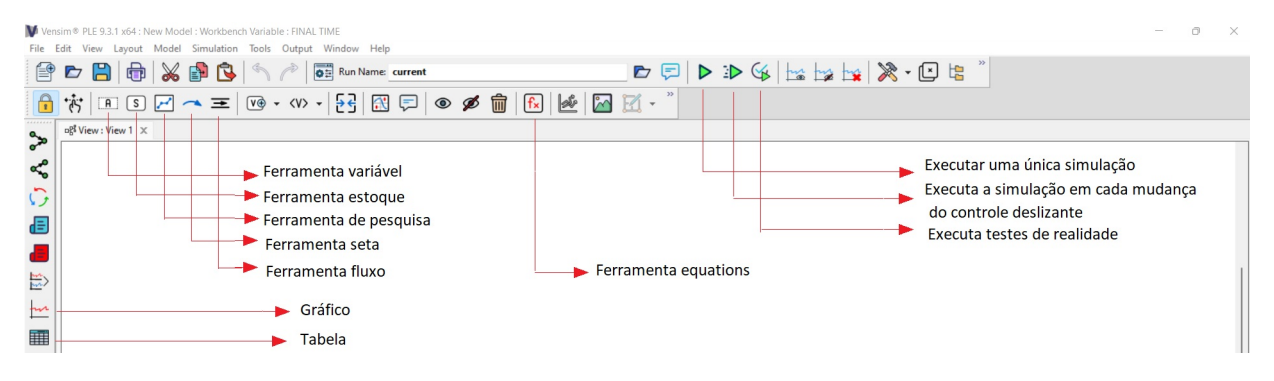

Figura 3.2: Alguns elementos da barra de ferramenta principal.

#### Etapas para a criação de um modelo

A seguir descrevemos uma introdução do funcionamento do software Vensim na criação e simulação de modelos, a descrição será feita em nove etapas para o seguinte exemplo.

<span id="page-45-1"></span>Exemplo 5. Problema a Simular. Calcular a evolução de uma poupança durante um período de 12 meses, com valor inicial de 10 000 reais, onde mensalmente é depositada um valor de 300 reais e é retirado uma quantia de 200 reais.

Etapa 1: Definimos o *período* da simulação, pressionar Model na primeira barra horizontal do Vensim e, depois, Settings (configurações). Vai aparecer o quadro à direita, Model Settings (Configurações do modelo), onde vamos indicar o início em 0 meses e fim da simulação em 12 (Figura [3.3\)](#page-46-0). Selecionar a unidade de tempo, Month (meses) e OK.

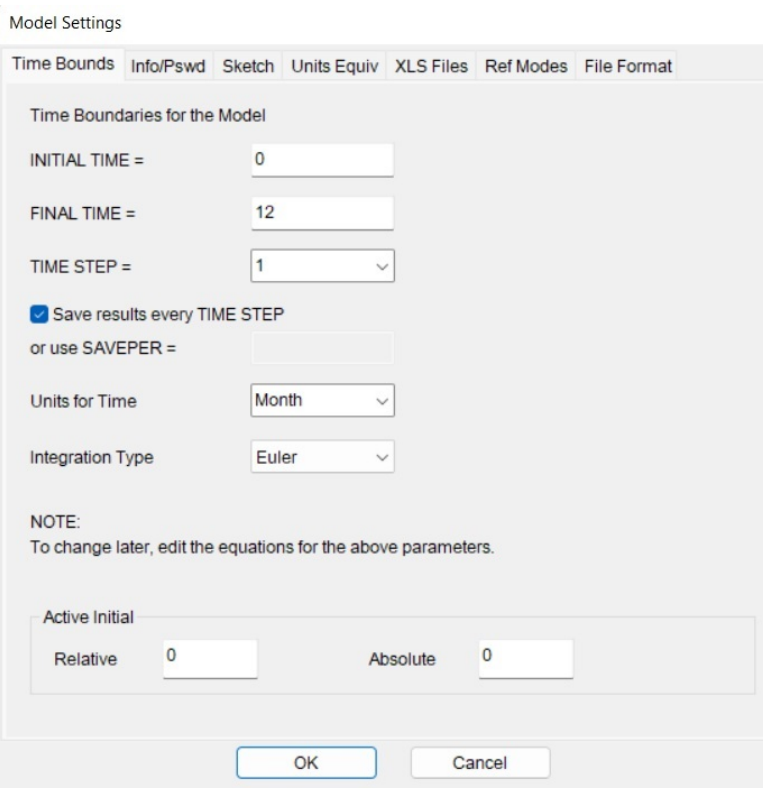

<span id="page-46-0"></span>Figura 3.3: Configurações do modelo usando o método de integração do tipo Euler.

Etapa 2: Para definir a variável poupança (estoque), pressionar o botão Stock tool, digitar a palavra poupança e pressionar a tecla Enter.

Etapa 3: Para definir a variável que vai adicionar na variável poupança um valor, em cada ciclo da simulação, pressionar o botão *flow tool* (define ou cria uma variável do tipo Constant, que poderá ser um valor ou uma equação. Estas variáveis indicam os valores que vão ser somados ou subraídos nas variáveis estoques), logo, posicionar o cursor num local à esquerda de poupança e pressionar e soltar a tecla esquerda do mouse. Depois, posicionar o mouse no meio da poupança, pressionar e liberar a tecla do mouse. Digitar o nome da variável Depósito e Enter. Aparece uma núvem à esquerda do flow tool, que significa que, neste modelo, não nos interessa de onde vem o valor.

Etapa 4: Para definir a variável que vai subtrair da poupança (estoque) um valor, em cada ciclo da simulação, pressionar o botão *flow tool*, posicionar o cursor no meio do estoque, pressionar e liberar a tecla esquerda do mouse. Posicionar o mouse num ponto à direita da poupança, pressionar e liberar a tecla do mouse. Digitar o nome da variável saque e Enter.

Etapa 5: Para colocar valores ou equações nas variáveis depósito, poupança e saída,

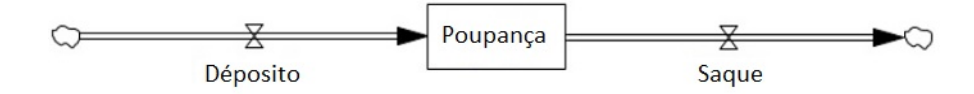

Figura 3.4: Definindo o fluxo e as variáveis: Etapas 3 e 4.

pressionar a tecla Equations  $(f_x)$ . As variáveis cujos valores ou equações ainda não foram definidos ficarão NEGRITADAS. Na Figura [3.5](#page-47-0) abaixo as três ainda não foram definidas.

<span id="page-47-0"></span>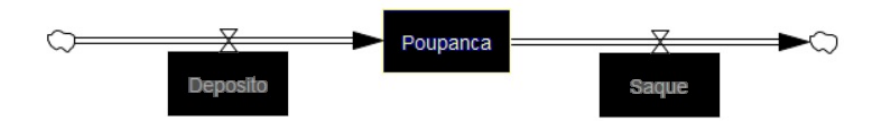

Figura 3.5: Os blocos em negrito indica que os valores das variáveis, poupança, depósito e saque não estão definidos.

Etapa 6: Para *definir a variável poupança*, vamos pressionar o botão Equations e a variável poupança, vai aparecer o quadro Editing a equação para poupança. Em seguida indicamos como a poupança vai ser obtido:

Poupan¸ca = Integ (Dep´osito - Saque).

Se o Vensim não tiver preparado para esta equação, usar o cursor para indicar onde Depósito - Saque vão ser colocadas. Com o cursor indicar Depósito no quadro Choose Initial Variable, depois indicar a operação  $\left(\text{-}\right)$  no teclado à esquerda daquele quadro e, finalmente, Saque. A seguir colocar o valor 10 000 no quadro Initial Value. Debaixo deste quadro manter o  $Type = Level$ , já definido pelo Vensim. Podemos colocar comentários no quadro Comment, para indicar o significado desta variável. Abra Editing Equation e pressione o bot˜ao OK. Ver Figura [3.6.](#page-48-0)

Etapa 7: Após dar OK no quadro Editing Equation for – Poupança (Figura [3.6\)](#page-48-0), o modelo vai mostrar as variáveis Depósito e Saque em NEGRITO, indicando que as duas variáveis ainda não tiveram seus valores ou equações definidos. Ver Figura [3.7.](#page-48-1)

Etapa 8: Para definir os valores ou equações de Depósito e Saque, primeiro pressionar o botão Equations e a variável Depósito. Vai aparecer o quadro Editing Equation for  $Depo'sito$ . Digitar o valor 200, indicando Depósito = 300. O Type deve permanecer igual Constant, ver Figura [3.8.](#page-49-0) Podemos colocar comentários. Depois, proceder da mesma maneira com a variável Saque, digitando o valor 200. O modelo não vai apresentar nenhuma variável NEGRITO, indicando estar pronto para a simulação.

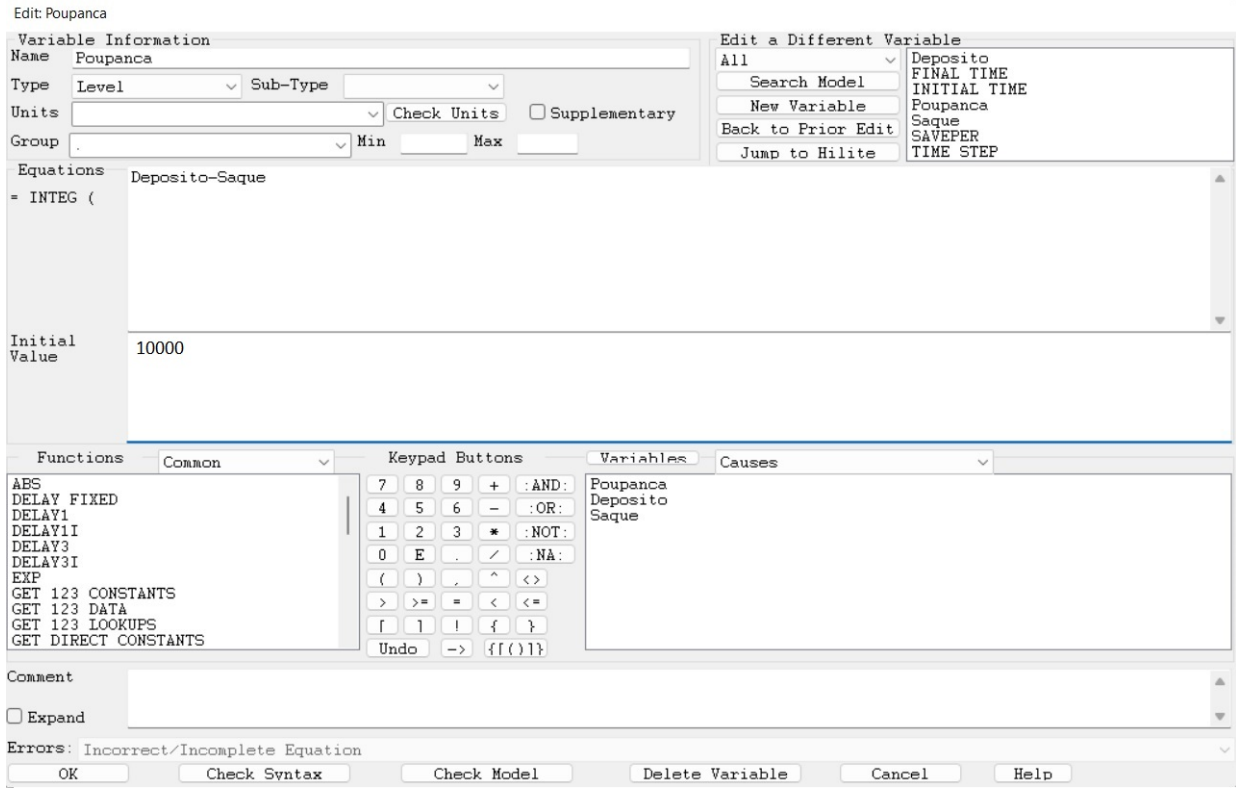

<span id="page-48-0"></span>Figura 3.6: Definindo a variável Poupança no Vensim. Etapa 6.

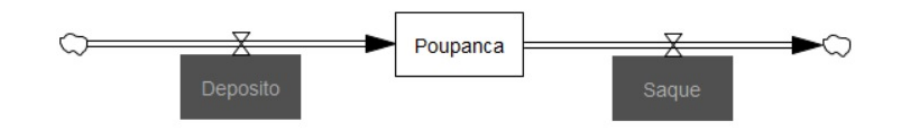

<span id="page-48-1"></span>Figura 3.7: Poupança definido. Depósito e Saque ainda a definir. Etapa 7.

Etapa 9: Para fazer uma simulação, pressionar o botão Run a Simulation. Depois pressionar a variável que queremos analisar, neste caso, Poupança. Para indicar a variável pressionar o Mouse no centro de Poupança. Para vermos o gráfico com os valores de Poupança ao longo dos 12 meses, pressionar o botão Graph. O Vensim vai mostrar uma janela com o gráfico da Figura [3.10,](#page-50-0) sendo a poupança modelado por uma função afim. Para ver os resultados obtidos pela simulação de forma mais precisa, fazemos clip na ferramenta Table Time Down e aparecerá o desenho do lado direito da Figura [3.10.](#page-50-0) O valor arrecadado ao final do ano será de 11 200 reais. Embora o problema possa ser facilmente resolvido usando as operações matemáticas usuais (ver Exemplo 2), podemos ver como o software é uma ferramenta que nos auxilia em modelos ainda mais sofisticados,

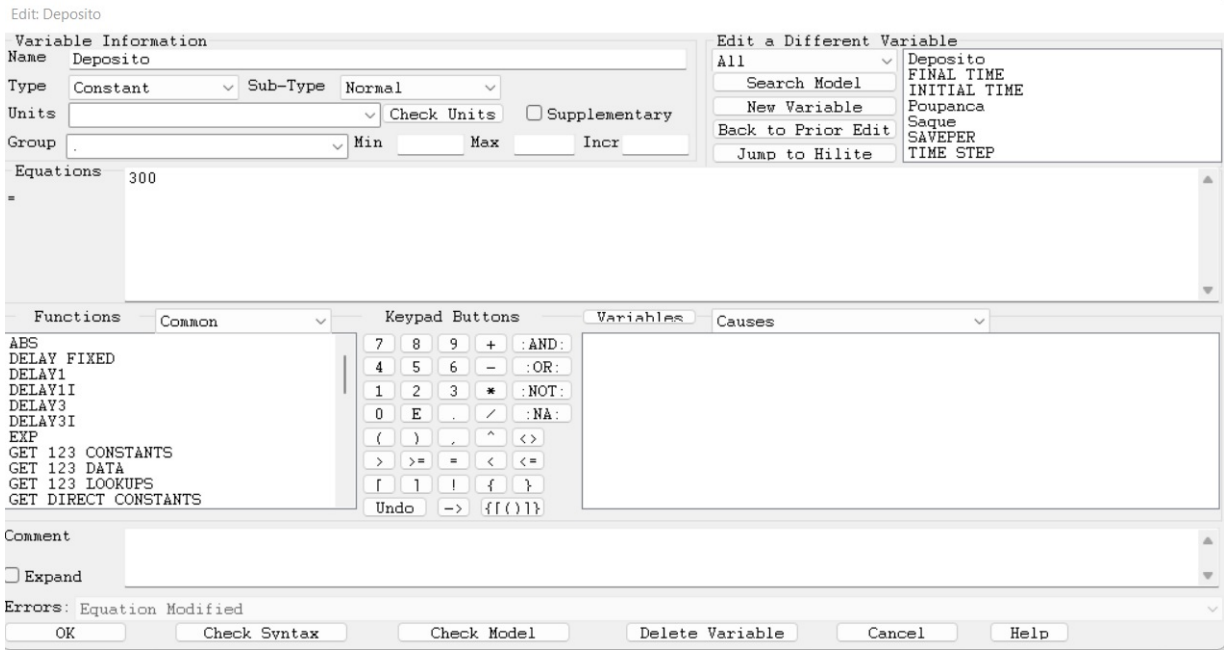

<span id="page-49-0"></span>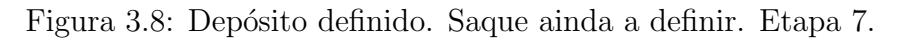

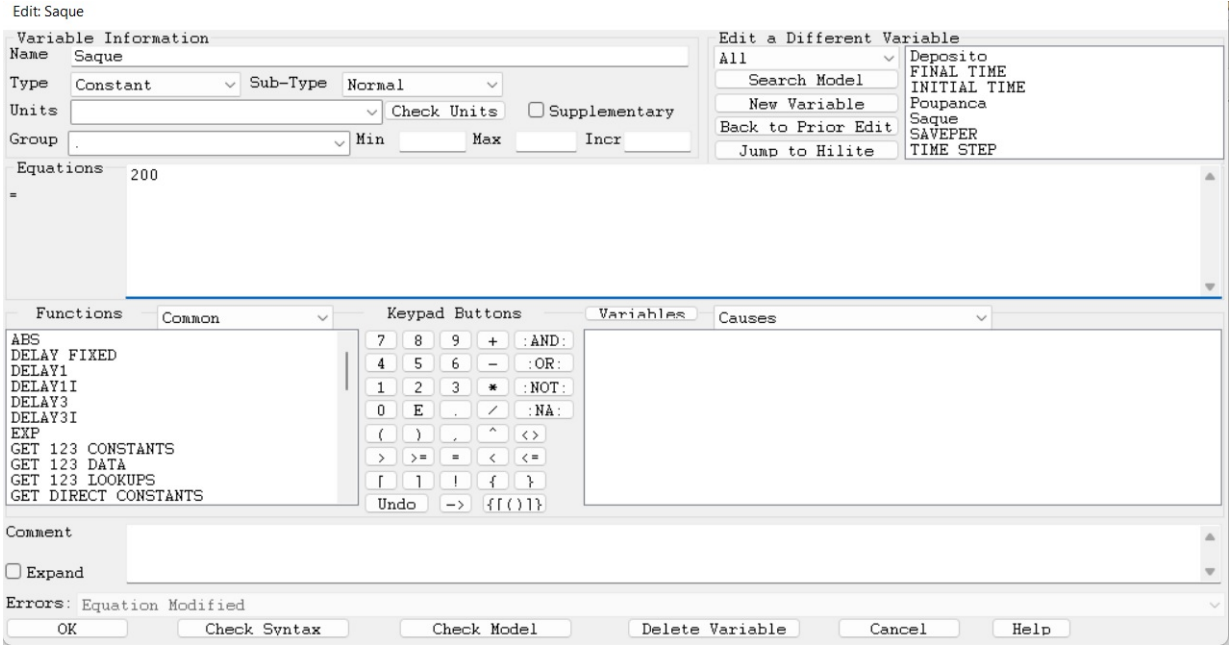

Figura 3.9: Definindo a variável Saque.

como veremos a seguir.

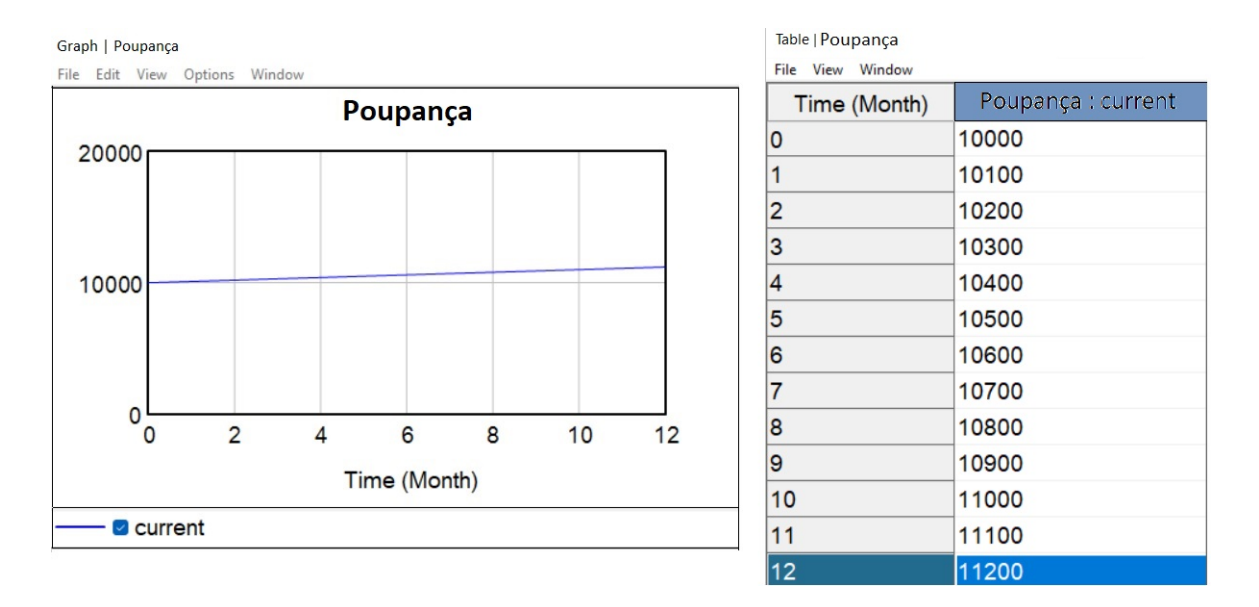

<span id="page-50-0"></span>Figura 3.10: Simulação da Poupança no tempo de 12 meses.

O modelo do Exemplo [5](#page-45-1) acima, só pode apresentar resultados onde a variável poupança tem um *crescimento linear*. Para que os resultados de poupança possam variar de uma forma n˜ao linear (exponencial, por exemplo) precisamos acrescentar alguma outra informação para as variáveis depósito e/ou saque não serem valores constantes. Precisamos definir uma "taxa de juros" para aumentar progressivamente o valor da poupança, observemos o exemplo a seguir.

<span id="page-50-2"></span>Exemplo 6. Problema a Resolver Calcular a evolução de uma poupança durante um período de 12 meses, com valor inicial de 10 000 reais, onde mensalmente é retirado uma quantia de 200 reais, com uma taxa de juros de  $15\%$  ao mês.

Nesse exemplo aparece a nova variável Taxa de Juros. O diagrama causal realizado no Vensim, é mostrado na Figura [3.11.](#page-50-1) Temos a presença de dois ciclos de retroalimentação

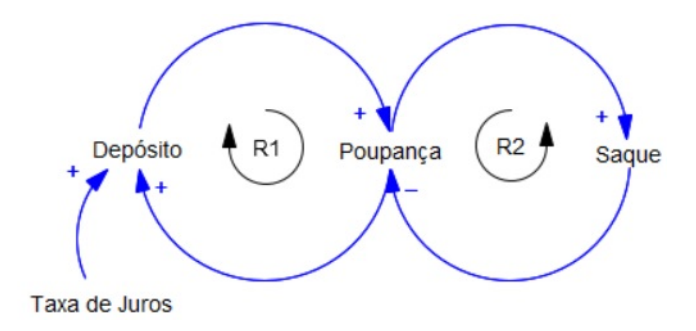

<span id="page-50-1"></span>Figura 3.11: Diagrama Causal Poupança Exemplo [6.](#page-50-2)

(feedback), um positivo  $R1$  e o outro  $R2$  negativo. Para que os juros sejam calculados é

necessário escrever a seguinte equação:

 $Depo'sito = Pounança \cdot Taxa de Juros.$ 

Mas a variável Depósito, onde vamos escrever a equação acima, não tem conhecimento da existência das variáveis Taxa de Juros e Poupança. Isso pode ser resolvido usando a função Arrow e apontar a Taxa de Juros para o Depósito e apontar a Poupança para o Dep´osito. O diagrama de estoque e fluxo realizado no Vensim ´e mostrado na Figura [3.12.](#page-51-0) Agora pressionamos o botão Equations e a variável Depósito para aparecer o quadro

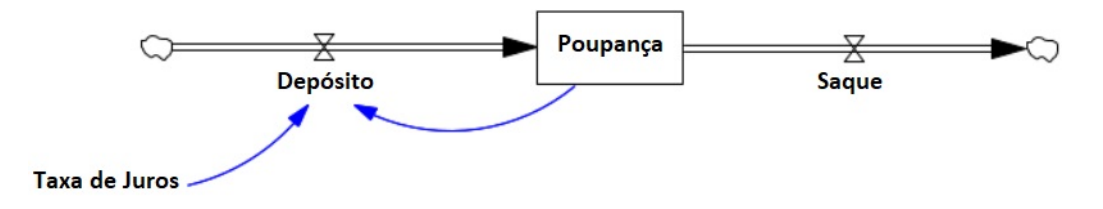

<span id="page-51-0"></span>Figura 3.12: Diagrama Estoque e Fluxo Poupança Exemplo [6.](#page-50-2)

 $Editing equation for - Depo'sito. Por motivo do uso do botão Arrow, a Poupança e a Taxa$ de Juros estão identificados na janela com título Variables. Assim, a equação foi aceita pelo Vensim.

| Edit: Deposito                                                                                                    |                                                                                                    |                                      |                                   |  |  |  |  |  |
|----------------------------------------------------------------------------------------------------|----------------------------------------------------------------------------------------------------|--------------------------------------|-----------------------------------|--|--|--|--|--|
| Variable Information                                                                                                    | Edit a Different Variable                                                                                                    |                                      |                                   |  |  |  |  |  |
| Name<br>Deposito                                                                                                    | A11                                                                                                    | Deposito<br>FINAL TIME               |                                   |  |  |  |  |  |
| $\vee$ Sub-Type<br>Type<br>Normal<br>Auxiliary                                                                                                    |                                                                                                    | Search Model                         | INITIAL TIME                      |  |  |  |  |  |
| Units<br>Check Units<br>$\checkmark$                                                                                                    | $\Box$ Supplementary                                                                                                    | New Variable                         | Poupanca                          |  |  |  |  |  |
| Min<br>Max<br>Group<br>$\checkmark$                                                                                                    |                                                                                                    | Back to Prior Edit<br>Jump to Hilite | Saque<br>SAVEPER<br>Taxa de Juros |  |  |  |  |  |
| Equations<br>Poupanca*Taxa de Juros<br>$\equiv$                                                                                                    |                                                                                                    |                                      |                                   |  |  |  |  |  |
| Functions<br>Keypad Buttons<br>Common<br>$\checkmark$                                                                                                    | Variables                                                                                                    | Causes                               | $\checkmark$                      |  |  |  |  |  |
| ABS<br>8<br>9<br>7<br>$^{+}$<br>DELAY FIXED<br>5<br>6<br>$\overline{\phantom{a}}$<br>4<br>DELAY1<br>DELAY1I<br>$\mathbf{1}$<br>$\overline{c}$<br>3<br>$\divideontimes$<br>DELAY3<br>E<br>0<br>$\overline{\phantom{a}}$<br>DELAY3I<br>$\hat{\phantom{a}}$<br>EXP<br><b>GET</b><br>123 CONSTANTS<br>$>$ =<br>$\equiv$<br>$\langle$<br>$\rightarrow$<br>123 DATA<br>GET<br>123 LOOKUPS<br><b>GET</b><br>GET DIRECT CONSTANTS<br>Undo<br>$\rightarrow$<br>Comment<br>$\Box$ Expand | Poupanca<br>:AND:<br>Taxa de Juros<br>$:$ OR:<br>: NOT:<br>:NA:<br>$\langle$ $\rangle$<br>$\langle$ =<br>$\rightarrow$<br>$\{f(3)\}$ |                                      |                                   |  |  |  |  |  |
|                                                                                                    |                                                                                                    |                                      |                                   |  |  |  |  |  |
| Errors: Equation OK                                                                                                    |                                                                                                    |                                      |                                   |  |  |  |  |  |
| OK<br>Check Model<br>Check Syntax                                                                                                    |                                                                                                    | Delete Variable<br>Cancel            | Help                              |  |  |  |  |  |

Figura 3.13: Editando Equation na variável Depósito do Exemplo [6.](#page-50-2)

Podemos agora fazer uma simulação e observar os resultados. A variável Poupança apresenta uma curva crescente ao longo dos 12 meses do período programado em  $Mo-$   $del-Settings.$  Este tipo de *crescimento é do tipo exponencial*, ver Figura [3.14.](#page-52-0) Outro modelo pode ser considerado semelhante na variável Saque, por exemplo, criando uma taxa para que o valor retirado n˜ao seja uma constante. Este modelo pode ser usado para simular o crescimento de uma população de indivíduos com taxa de natalidade e taxa de mortalidade do, ver Exemplo [4.](#page-41-1)

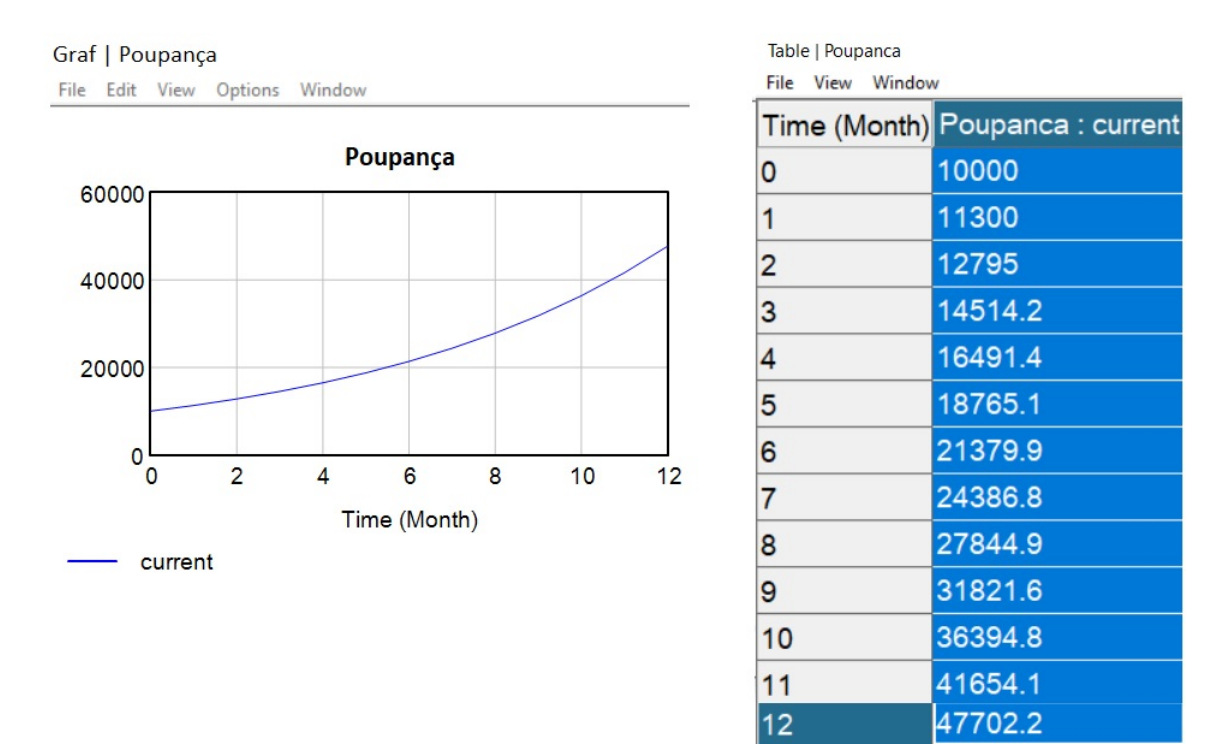

<span id="page-52-0"></span>Figura 3.14: Simulando a resolução do modelo do Exemplo [6](#page-50-2) no Vensim, (Método de Euler).

#### 3.2 Dinâmica de um Crescimento Logístico

Nesta seção vamos a explorar a metodologia da Dinâmica de Sistemas como metodologia de aprendizagem, para problemas modelado pelo crescimento logístico estudado no Capítulo 1. Com ajuda do VensiM (Ventana Systems), na sua Versão gratuita Vensim-PLE (Personal Learning Edition), de uso exclusivo pessoal e na Educação, faremos as simulações dos modelos obtidos. Como foi dito anteriormente, com essa metodologia pretendemos aportar e servir de apoio ao processo de ensino-aprendizagem, auxiliando ao aluno atráves do Pensamento Sistêmico e, em especial, a Dinâmica de Sistemas (DS). O amplo uso da Dinâmica de Sistemas encontrado na literatura como metodologia de análise nas áreas, da saúde, política, engenharia, economia, educação superior, meio ambiente, etc. nos motiva a influenciar seu uso e ensino nas escolas no Brasil para que o aluno consiga entender como e porquê os sistemas mudam ao longo do tempo.

Uma dificuldade de considerar modelos governados pelo crescimento logísticos, está principalmente em que a resolução desses problemas passa por um conhecimento básico da teoria de equações diferenciais, informação que um aluno do ensino médio não tem a maturidade para lidar com esses conceitos; isso é entendível, primeiro, por questões didáticas e segundo, pelos planos de ensino propostos nos Parâmetros Curriculares Nacionais (BRASIL, 1998). Manifestado isso, a prioridade de nossa pesquisa ao focar nosso estudo no crescimento logístico, passa pelo fato que usando a Dinâmica de Sistema o aluno tem a possibilidade de analisar e criar modelos com caracter´ısticas diferentes aos conceitos de crescimento linear e exponencial já ensinados nas escolas. Mais ainda, com ajuda do Vensim-PLE o aluno será capaz de realizar simulações dos modelos, o que lhe permitir´a compreender como estes modelos evoluem ao longo do tempo.

Como foi estudado no Capítulo 1, o modelo de crescimento logístico é definido por uma função  $p : \mathbb{R} \to \mathbb{R}^+$  satisfazendo a equação diferencial ordinária

<span id="page-53-1"></span>
$$
\frac{dp}{dt} = k \cdot p \left( 1 - \frac{p}{M} \right),\tag{3.1}
$$

onde,  $k > 0$  é a taxa de crescimento instantâneo em uma situação onde o crescimento não encontra nenhum obstáculo,  $M > 0$  é a capacidade máxima,  $\frac{dp}{dt}$  é a variação (derivada) de  $p(t)$  no tempo t. De [3.2](#page-53-0) temos que a solução do modelo de crescimento logístico de Verhulst [3.1,](#page-53-1) quando  $p_0 = p(0)$  é definido por

<span id="page-53-0"></span>
$$
p(t) = \frac{Mp_0}{p_0 + (M - p_0)e^{-mt}}.\tag{3.2}
$$

#### O que significa esse tipo de crescimento?

Para responder a essa questão analizamos a equação [3.1.](#page-53-1) O modelo logístico diz que a variação da função  $p$  em relação ao  $t$  é proporcional à própria função  $p$ , onde o fator de proporcionalidade  $k\left(1-\frac{p}{k}\right)$  $\left(\frac{p}{M}\right)$  depende de p.  $E(p) = \left(1 - \frac{p}{M}\right)$  $\left(\frac{p}{M}\right)$  é chamado de termo espaço. Quando  $p_0 < M$  temos que  $p(t) < M$ ,  $\forall t \ge 0$ , assim,  $0 < 1 - \frac{p}{M} < 1$  implica

$$
\frac{dp}{dt} = k\left(1 - \frac{p}{M}\right) \cdot p < k \cdot p,
$$

isso quer dizer, quando  $p_0 < M$  duas possibilidades acontecem:

• Se  $E(p) = 1 - \frac{p}{p}$  $\frac{p}{M}$ está próximo de 1, então $p$ está próximo de 0 (pequeno), logo o crescimento é de tipo *exponencial* até chegar ao ponto de inflexão  $t_{max} = \frac{1}{k}$  $\frac{1}{k} \ln \frac{M-p_0}{p_0}$ (ver [1.9\)](#page-30-0).

• Se  $E(p) = 1 - \frac{p}{p}$  $\frac{p}{M}$  está próximo de 0, então  $p$  está próximo de  $M$  (grande), logo depois do ponto de inflexão  $t_{max} = \frac{1}{k}$  $\frac{1}{k} \ln \frac{M-p_0}{p_0}$ , o crescimento começa a *desacelerar* até atingir a capacidade máxima  $M$ .

A seguir, apresentaremos um exemplo de problema de crescimento logístico, veremos passo a passo como a metodologia Dynamica de Sistema contribui para a formulação e criação de modelos. Como nosso foco é o ensino desta metodologia nas escolas, os modelos devem ser didáticos e de fácil aplicação nesta instância inicial, para depois enriquecer os modelos com a introdução de novas variáveis.

<span id="page-54-0"></span>**Exemplo 7.** Uma população de peixes aumenta em 10 % ao dia. Inicialmente existem 10 peixes no reservatório. Modelar o crescimento logístico da população visto que se aproxima de um limite de capacidade de 1.000 (devido ao estoque limitado de alimentos, espaço limitado no reservatório, inimigos reduzindo a população, doenças, etc.).

Iniciaremos a modelagem como é de costumbre através da identificação das variáveis e suas relações entre sim. Isso será feito com ajuda da metodologia da Dinâmica de Sistemas, diagrama causal e diagramas de esqtoque e fluxo, para terminar a modelagem através da simulação feita na ferramenta Vensim-PLE.

#### Etapa 1: Uso da Dinâmica de Sistemas

O pensamento sistˆemico mostra que a tomada de decis˜oes em nosso mundo depende do que está acontecendo com outras pessoas, pois vivemos em um mundo globalizado complicado (caos, desordem) que, ao fazer uma escolha, afeta o outro. Muitos grandes problemas afetam todos e pelo geral não sabemos lidar com eles, por exemplo a poluição, escassez de ´agua, fome, desemprego, entre outros. Colocando-nos neste contexto, um modelo mais sofisticado poderia considerar o controle da poluição na área específica onde o peixe irá crescer, como uma variável ou evento.

De acordo com o conhecimento de nosso problema e não o conhecimento dos outros a escolha a definir é uma decisão a tomar, precisamos compreender a complexidade do mundo que nos rodeia. As mudanças críticas são o resultado de processos lentos e graduais, após de ter errado consolidamos nossos erros com a nossas esperiências. Dessa forma vemos que a Dinâmica de Sistemas permite que façamos modelos da maioria dos sistemas conhecidos e, com o apoio de alguns softwares computacionais (Vensin-PLE em nosso caso) de uso pessoal, possamos simular o comportamento desses sistemas ao longo do tempo. Em nosso problema, definimos as variáveis, população, capacidade máxima (isso dévido à falta de alimentos, espaço do reservatório, doenças, etc.), taxa de crescimento (constante) e variação na população.

#### Etapa 2: Diagrama Causal

Uma vez identificadas as variáveis, é necessário descobrir as relações entre elas. Todo os sistemas têm ciclos de retroalimentação (feedback) que podem ser positivos e negativos. Entendemos os ciclos de feedback como relações existentes entre as partes dos sistemas. Como foi visto no Capítulo 2 os ciclos positivos, são responsáveis pelos processos de crescimento e decrescimento dos sistemas. Os ciclos negativos, responsáveis pelos processos de equilíbrio sistêmico, permitindo dessa forma que os sistemas apresentem estabilidade durante algum tempo (segundos, anos, etc.). Os ciclos de retroalimentação fazem os sistemas oscilar: mudança  $\curvearrowright$  resposta à mudança e reciprocamente, resposta à mudança  $\curvearrowright$ mudança e vice-versa, com tempos de resposta ou de reação diferentes (sistemas rápidos ou lentos). Os sistemas resistem às mudanças, mas sempre existem pontos vulneráveis que precisamos escolher onde e como pressionar. Sempre existe pelo menos um ciclo de feedback negativo, para interromper o processo de crescimento de um ou mais ciclos de feedback positivo, nada cresce sem controle, a estabilidade de um sistema não é uma linha reta de equilibrio.

Identificamos as seguintes relações de causa e efeito que existem entre estas variáveis:

- Relação 1: Se a população de peixes aumenta, a variação da população em relação ao tempo  $dp/dt$  também aumenta.
- Relação 2: Quanto maior é a a variação da população em relação ao tempo, maior será a população de peixes.
- **Relação 3:** Se aumentar a capacidade máxima  $M$  é claro que a população de peixes tende a aumentar.
- **Relação 4:** Por outro lado, o aumento da taxa de crescimento  $k$  (ou fator de crescimento) traz como consequência o aumento da população.

Dessa forma a Figura [3.15](#page-56-0) mostra o diagrama causal do modelo realizado no Vensim. Encontramos um ciclo de retroalimentação positiva R.

#### Etapa 3: Modelo de Estoque e Fluxo

Como foi manifestado, os Modelos de Estoque e Fluxo são modelos que expressam as relações entre as variáveis por meio de fórmulas matemáticas que por sua vez interpretam o raciocínio lógico presente no modelo. A variável população  $p(t)$  de peixes no instante t será definindo como solução do modelo logístico dado em [3.1:](#page-53-1)

<span id="page-55-0"></span>
$$
\frac{dp}{dt} = k \cdot p \left( 1 - \frac{p}{M} \right). \tag{3.3}
$$

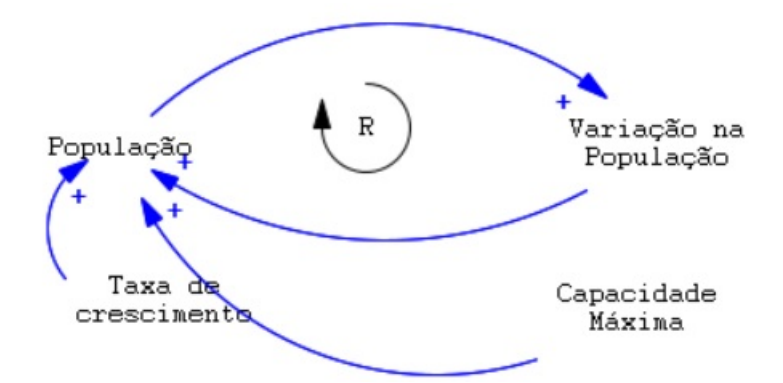

<span id="page-56-0"></span>Figura 3.15: Modelo Causal para crescimento logístico da população de peixes.

A variável mudança ou variação da população de peixes  $dp/dt$  depende dos valores de k, M e de p. Usamos o Vensim-PLE, definimos os valores das variáveis  $k = 10\% = 0, 1, M =$ 1.000, para uma população inicial de peixes dado por  $p_0 = 10$ . A Figura [3.16](#page-56-1) representa o diagrama de estoque e fluxo para nosso problema.

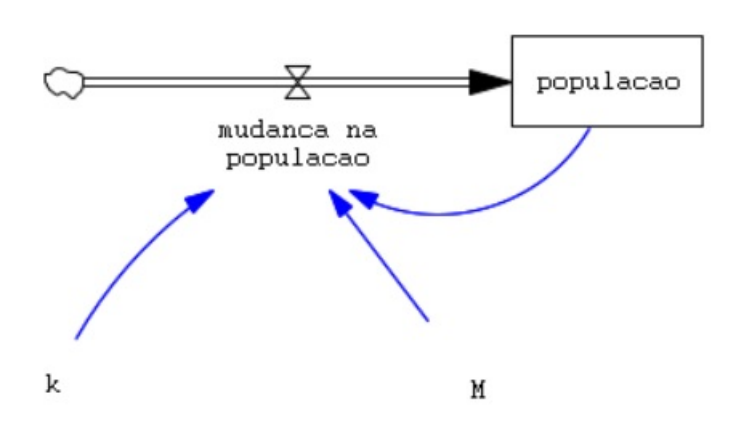

<span id="page-56-1"></span>Figura 3.16: Modelo Estoque e Fluxo para o crescimento logístico da população de peixes.

#### Etapa 4: Simulando o Modelo através do Vensim-PLE

A etapa final de nosso problema passa pelo uso do botão *simulation* do software Vensim-PLE. Definidas os valores das variáveis, definimos a variável mudança na população [3.3](#page-55-0) através do botão Equation do Vensim-PLE, obtemos o tipo de crescimento logístico, ver Figura [3.17.](#page-57-0) Os dados do crescimento logístico para a população de peixes obtidos usando o Vensim-PLE, pode ser tamb´em verificados usado a ferramenta Excel. Com efeito, dada a familiaridade dos alunos com essa ferramenta, veremos a seguir como a nossa simulação feita no Vensim-PLE coincide com os a simulação oferecida pelo Excel. Ver Figura [3.18.](#page-57-1) E importante ressaltar que o Excel não explica como os modelos de crescimento podem ser construídos, diferentemente da dinâmica de sistemas e do uso do Vensim, essas ferramentas

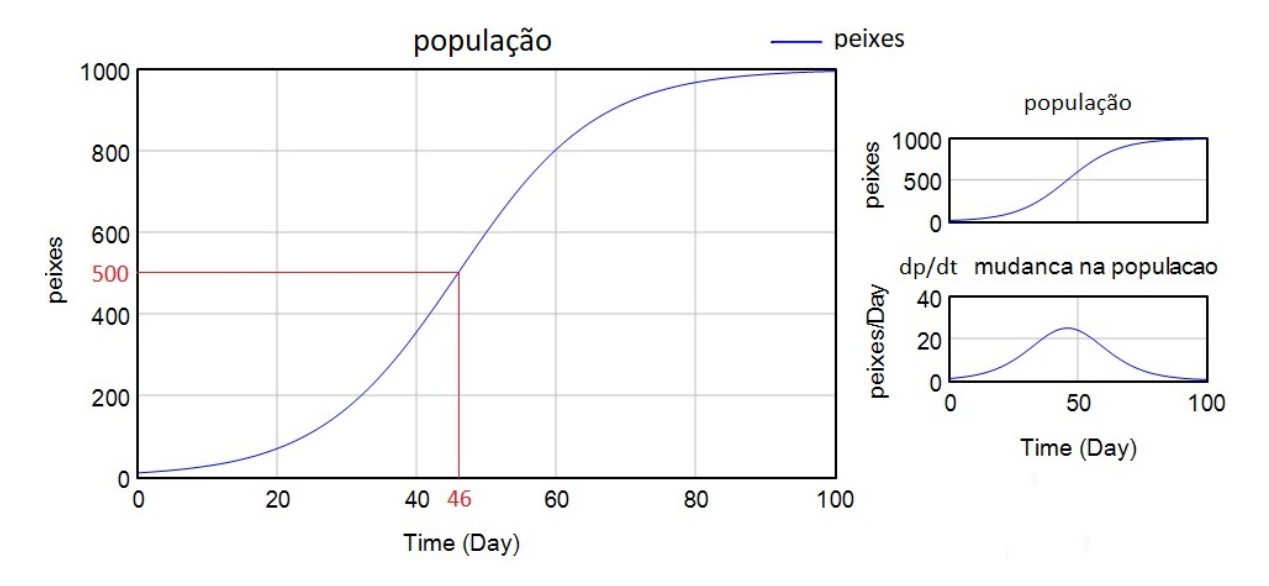

<span id="page-57-0"></span>Figura 3.17: Simulando o crescimento logístico da população de peixes (M. Runge-Kutta).

explicam ao aluno o entendimento desses crescimentos.

No Capítulo 4, pretendemos ver as vantagens e desvantagens do auxilio do Vensim para os alunos através das atividades.

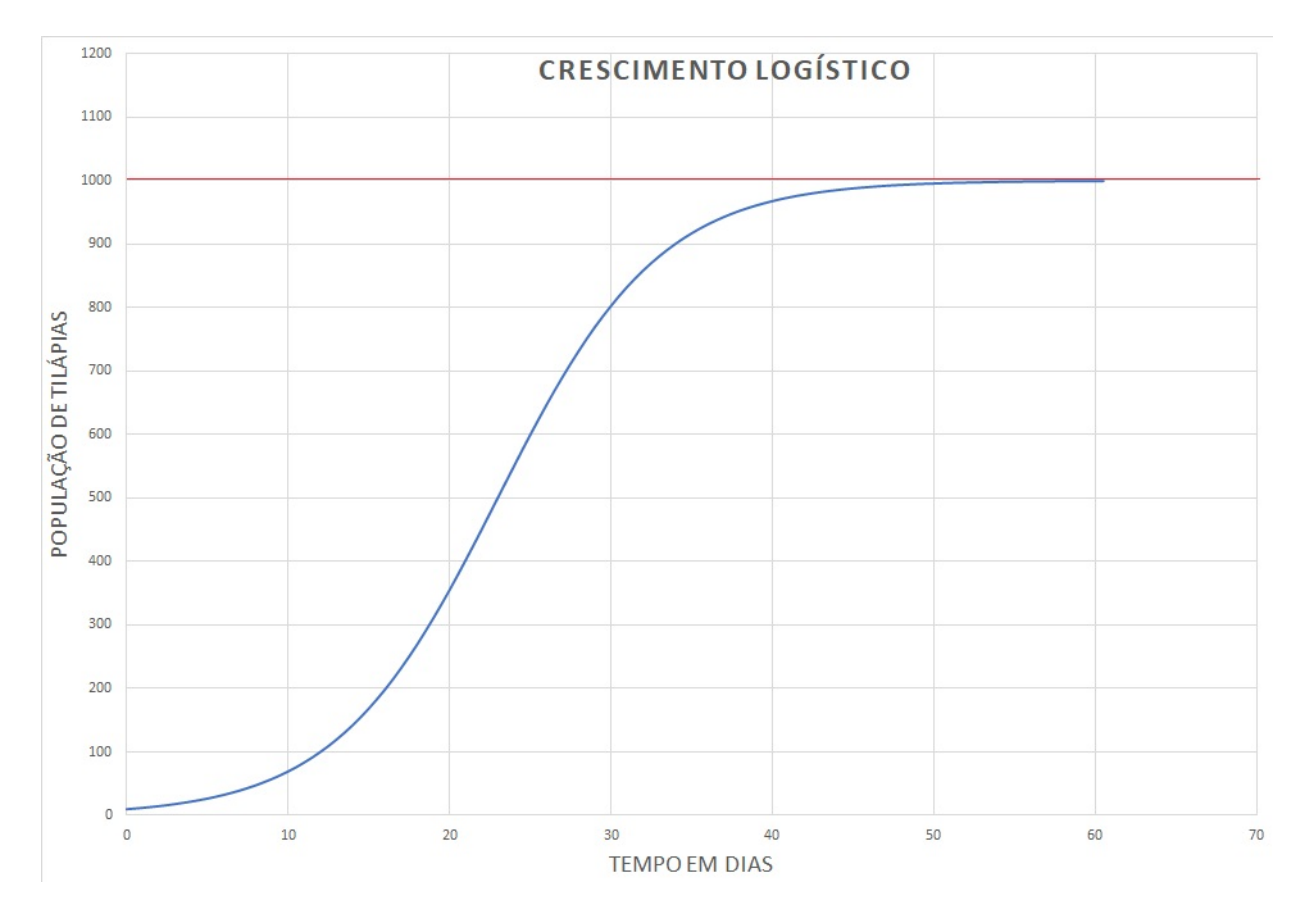

<span id="page-57-1"></span>Figura 3.18: Verificando a simulação do Vensin-PLE do Exemplo [7](#page-54-0) no EXCEL.

## Capítulo 4 Atividades de Aprendizagem

Neste capítulo colocamos em prática a metodologia da Dinâmica de Sistemas abordada nessa dissertação. Os problemas a ser desenvolvidos são definidos pelo modelo de crescimento logístico, a razão de ter considerado esse tipo de crescimento, obedece ao fato do que a grade curricular do ensino médio abordam conceitos de proporcionalidade (crescimento linear) e função exponencial (crescimento exponencial), o que consideramos informação teórica suficiente para explicitar ao aluno a existência desse novo tipo de crescimento. Em situações habituais, o ensino do modelo logístico é abordado na educação superior, o que resulta um desafio, explicitar a um aluno do ensino médio o entendimento e as características desse novo crescimento. Grande é nossa satisfação ao encontrar na literatura uma metodologia que dá suporte a esse desafio, sem a necessidade de entrar na resolução matemática desse modelo, pois, a dinâmica do sistema é uma forma alternativa que não se baseia em equações diferenciais e relações de recorrência. Usando o pensamento sistêmico, ainda a metodologia permite ao aluno criar conhecimento de elaborar modelos de outros tipos de situações ou problemas que evoluem no tempo. O pensamento sitêmico consiste na abordagem e perseção do problema que compreende o desenvolvimento humano, enfatizando não somente para o indivíduo isoladamente, se não considera também seu contexto e as relações aí estabelecidas, de tal forma que cada parte do sistema influência o todo.

Abordar o tema de crescimento logístico sem necessidade do uso de equações diferenciais ou equações de diferenças, é motivador, pois a dinâmica de sistema permite modelar e analisar sistemas através de suas relações de causa e efeito, analisar como as variáveis do sistema se inter-relacionam para uma melhor interpretação do modelo. Como visto no Capítulo 3, esta ferramenta é importante para descrever o comportamento de sistemas evolutivos, ainda mais, sendo seu estudo e aplicação limitada nas escolas no Brasil na área da Matemática, acreditamos que possamos obter resultados inéditos.

A decisão de tomar ou não um medicamento quando, por exemplo, temos dor de estômago, depende de várias situações; recursos econômicos, a intensidade da dor, a duração da doença, etc. O diagrama causal permite elaborar o modelo, interpretando e relacionando as variáveis que podemos encontrar no problema. Claro que inicialmente as respostas para essas perguntas são múltiplas, mas no início pode haver respostas certas ou erradas, no final, n˜ao estamos questionando se uma resposta ´e certa ou errada, isso não é nosso interesse.

Inicialmente procurando respostas corretas na identificação e relacionamento dos eventos ou variáveis do problema, não destacamos vários detalhes, essas respostas irão melhorar depois de ter tentado muitos raciocínios até chegar a uma única decisão, a validação do modelo causal através dos modelos de estoque e fluxo. A procura da informação certa depende da própria experiência de cada pessoa, dessa forma, um modelo completamente diferente poder´a interpretar o mesmo problema formulado para um grupo de pessoas. As relações de causa e efeito ou modelos causais, como mencionado acima, são muito motivadores para representar essas relações qualitativamente, por enquanto, representar quantitativamente essas mesmas relações no modelo causal não é adequado. Para lidar com esse inconveniente, os modelos de estoque e fluxo permite definir os valores das variáveis, equações e constantes apresentadas no diagrama de estoque e fluxo, através de fórmulas matemáticas.

Temos tamb´em o interesse em saber em que medida os alunos interagiram com o programa Vensim-PLE e como é dado a relação deles com o software e com a Dinâmica de Sistemas. Gostariamos de analisar as vantagens e desvantagens da utilização do software, de que forma o software proporciona a eles uma maneira confortável de aprender.

#### 4.1 Atividades

As atividades propostas pretendem também familiarizar o uso do software Vensim-PLE pelo menos na criação dos diagramas causais e diagramas de estoque e fluxo. Por meio dessas atividades, analisamos aspectos relacionados à mobilização de conhecimentos de crescimento linear e exponencial, e à construção de conhecimentos relativos a crescimento logístico. A análise dos resultados pretende evidenciar, entre outros aspectos, que momentos de interações e discussões entre os estudantes deveria ser mais comum para a progress˜ao de suas aprendizagens e de seus desenvolvimentos cognitivos.

O objetivo principal das atividades é sensibilizar os alunos para o fato de aplicar a metodologia dinâmica de sistemas, como ferramenta para ampliar o raciocinio na criação de modelos, para entender a diferença entre os modelos quantitativos e qualitativos. Como foi dito anteriormente, usamos diagramas de loop causal para modelar fatores qualitativos e os modelos de estoque e fluxo para interpretar modelos quantitativos. Por outro lado, devido a questões didáticas, em um primeiro estágio os diagramas de estoque e fluxo não devem incluir muitos fatores ou variáveis, pois os cálculos são mais complexos quanto mais fatores ocorrem e, como resultado, mais difíceis de resolver. As atividades devem refletir o aprendizado do aluno, assim como, relatar as dificuldades e vantagens do Vensim na tentativa de entender o processo de crescimento logístico, relatar como eles conseguem fazer os diagramas de loops e a simulação do problema através do diagrama de estoque e fluxo.

As atividades a ser descritas obedecem duas etapas, a primeira etapa relacionado à realização em sala de aula por parte do professor da metodologia e a segunda etapa, referente ao desenvolvimento próprio das atividades por parte dos alunos. Na primeira etapa  $\acute{e}$  realizada a exposição do professor dos seguintes temas: tipos de crescimento, focando o crescimento logístico, introdução à teoria de Dinâmica de Sistemas, apresentando seus elementos, a sua finalidade como metodologia de ensino de matem´aticas. Essa abordagem permite que os alunos desenvolvam modelos para v´arios processos de crescimento usando o Excel. A vantagem é que isso permite o entendimento do crescimento logístico. Na segunda etapa, avaliamos os resultados do aprendizado propondo a atividade: Processo de crescimentos das til´apias. A seguir o desenvolvimento do processo de atividades.

#### 4.1.1 Realização em Aula

#### FASE 1: Ensino dos Tipos de crescimento

Antes de realizar as atividades, os processos de crescimento foram apresentados de forma detalhada. Nessa primeira fase o aluno conseguiu entender a diferença entre o processo de crescimento linear, exponencial e logístico, ficou claro o entendimento desse novo processo de crescimento. No início, foi passado também o roteiro de atividades que seriam desenvolvidas durante o estudo. Para melhor entendimento sobre o modelo logístico, foi apresentado as características do problema do crescimento de uma população de tilápias, relacionadas principalmente aos aspectos reprodutivos e meios pelo qual ocorre sua predação, ou diminuição da população. Foi solicitado, nessa primeira fase que o aluno se expressasse sobre seu entendimento da diferença entre o processo de crescimento linear, exponencial e logístico, embora a princípio houve um pouco de dificuldade por parte deles, após novas explicações, eles tiraram as dúvidas e ficou claro o entendimento desse novo processo de crescimento, conforme pode ser observado no relato de alguns alunos:

O crescimento exponencial e logístico em populações foi ainda reforçado pelo vídeo

de autoria de Khan Academy encontrada no site: [https://www.youtube.com/watch?v=](https://www.youtube.com/watch?v=2pVekMPu_fc) [2pVekMPu\\_fc](https://www.youtube.com/watch?v=2pVekMPu_fc). Eles conseguiram entender intituivamente que o gráfico de uma função  $log$ ística é como uma letra S deformada. Concluimos nessa parte com a explicação do que os processos de crescimento na realidade geralmente n˜ao s˜ao lineares ou exponenciais, e sim, logísticos.

FASE 2: Diagramas de Ciclo (Loop) Causal Usando Software (Vensim-PLE)

Após uma breve introdução sobre a natureza dos diagramas de loop causal (natureza qualitativa), assim como o uso do software Vensim-PLE e suas ferramentas no contexto do crescimento logístico, os alunos foram convidados a desenvolver seus próprios diagramas causais. Foi pedido aos alunos a que trabalharam nos seus próprios processos de crescimento. Os objetivos principais a cumprir neste estágio são:

a) Preparar o aluno para poder representar ou traçar diagramas de loop, diagrama de estoque e fluxo e se familiarizar com o software Vensim-PLE.

b) Sensibilizar os alunos para o fato de existir uma diferença entre os modelos quantitativos e qualitativos. O aluno deve entender que para modelar fatores qualitativos são usados diagramas de loop causal e para modelar características quantitativas, são usados os diagramas de estoque e fluxo.

c) Apresentar e resolver exemplos modelos por parte do professor (estratégia), para posteriormente os alunos criarem seus pr´oprios exemplos e modelos semelhantes com valores diferentes.

d) Mostrar aos alunos como usar o Excel para processos de crescimento logístico.

Aqui estão alguns relatos e experiências:

**Problema:** Como fazer a tomada de decisão ao ter um dor de cólica. Tomar ou não tomar um remédio?

#### Resolução do aluno:

Identificação das variáveis: Intensidade da dor, dosagem para acabar com a dor, colocar bolsa de água quente, se aquecer.

#### Relações entre as variáveis:

1. A maior intensidade da cólica influencia na maior dosagem de remédio para acabar com a dor.

2. Se nós aquecermos mais a intensidade da cólica diminuirá de forma progressiva (retardo).

3. O fato de nos aquecermos com mais frequência, fará com diminuir a dosagem para acabar com a dor.

4. Maior aquecimento aumenta progressivamente a prática de colocar uma bolsa de água quente.

5. Colocar uma bolsa de água quente com mais frequência, diminuirá a dosagem do remédio.

#### Diagrama Causal:

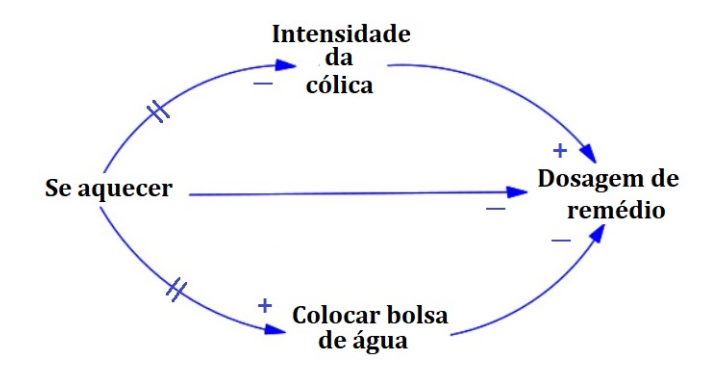

Figura 4.1: Modelo Causal do dor de uma cólica. (Aluna Camila.)

FASE 3: Diagrama de Estoque e Fluxo:

Nesta fase foi disponibilizado um vídeo que também explica a utilização do Vensim: Introdução à Dinâmica de Sistema de autoria de Edilson Moraes: [https://www.youtube.](https://www.youtube.com/watch?v=M8aX8FBlwqI) [com/watch?v=M8aX8FBlwqI](https://www.youtube.com/watch?v=M8aX8FBlwqI)); e o vídeo, Conhecendo o software Vensim, por Frederico Rodovalho: <https://www.youtube.com/watch?v=M8aX8FBlwqI>).

Aqui estão alguns relatos e experiências:

**Problema:** Um capital inicial de 1 000 reais é colocado em uma popupança a uma taxa de 0, 02 cada mês. Fazer o diagrama de estoque e fluxo para o crescimento da poupança. Resolução do aluno: Inicialmente o aluno identificou a variavél Estoque com a popupan¸ca, e a vari´avel Fluxo com rendimento ou dep´osito. Foram usadas as seguintes equações:

Estoque  $(t + dt)$  = Estoque  $(t)$  + Fluxo  $(t)$ .

Rendimento  $(t)$  = Taxa de rendimento  $(t)$  · Poupança  $(t)$ .

Poupança  $(t + dt)$  = Poupança  $(t)$  + Rendimento  $(t)$ ,

onde dt denota o intervalo de tempo. Poupança  $(0)=1000$ .

Rendimento (1) =  $0.02 \cdot 1000 = 20$ , Poupança (1) =  $1000 + 20 = 1020$ .

Rendimento  $(2) = 0.02 \cdot 1020 = 20.40$ , Poupança  $(2) = 1020 + 20.40 = 1040.40$ .

A conclus˜ao do aluno foi que o crescimento era do tipo exponencial.

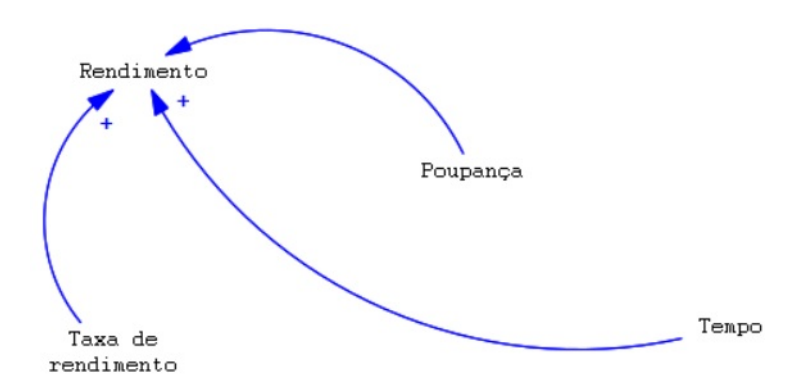

Figura 4.2: Modelo Causal da Popuança. (Aluna Camila.)

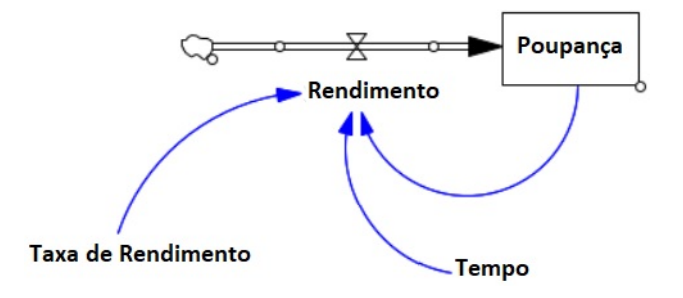

Figura 4.3: Modelo de Estqoue e Fluxo. (Aluna Camila.)

#### FASE 4: Modelos qualitativos vs. modelos quantitativos

Mostrei aos alunos o entendimento entre os modelos qualitativos e quantitativos. Antes de iniciar a modelagem, deve-se decidir se é importante distinguir entre estoques e fluxos ou modelo causal. Deixe claro para os alunos que não é necessário começar com diagramas de laços causais primeiro e depois usar diagramas de estoque e fluxo. Mas nas situações em que o aluno ganha experiência não é necessário iniciar a modelagem com diagramas causais, o aluno pode ir diretamente com o modelo de estoque e fluxo. Para as aulas de matemática, por outro lado, os diagramas de estoque e fluxo são de grande importância porque lidam com dados quantitativos definidos através de fórmulas.

#### 4.1.2 Atividade: Processo de Crescimento de Tilápias

O objetivo da atividade é analisar os resultados da sua pesquisa: aplicação da metodologia de dinˆamica de sistemas e o uso do software Vensim no ensino, em problemas modelados por crescimento logístico. Se supõe que o aluno neste estágio já conhece o processo de crescimento logístico introduzido na Fase 4 e o software Vensim-PLE. A seguir apresentamos alguns dados do problema e hipóteses que os alunos devem considerar.

#### Formulação do Problema

Sabe-se que o crescimento de uma população de tilápias num tanque aumenta a uma taxa de 20 % ao ano. Inicialmente, se supõe que existem na lagoa uma população inicial de 1 000 tilápias. Fazer uma modelagem matemática do crescimento da população de til´apias, se sabemos que devido os seguintes mecanismos inibidores do crescimento: estoque limitado de alimentos, espaço limitado no tanque, doenças, predadores reduzindo a população etc, a população máxima das tilápias não ultrapassa o valor limite de 7 000 indivíduos.

#### Realização da Atividade

Para a realização das atividades foram propostas as seguintes tarefas.

#### Tarefas:

- 1. Use Vensim-PLE para apresentar o processo de crescimento em um diagrama causal.
- 2. Use Vensim-PLE para apresentar o processo de crescimento em um diagrama causal no caso das variáveis: população de tilápias, taxa de variação da população de tilápias, taxa de crescimento e capacidade máxima.
- 3. Use Vensim-PLE para apresentar o processo de crescimento em um diagrama de estoque e fluxo da tarefa 2.
- 4. Use o Excel para simular o processo de crescimento.

#### Solução dos estudantes:

- 1. Foram definidas as seguintes variáveis: População de tilápias, pescadores, estoque limitado de alimentos, espaço limitado no reservatório, poluição, emfermidades e água. As relações entre essas variáveis foram identificadas no modelo causal mostrado na Figura [4.4.](#page-65-0)
- 2. Usando o Vensim-PLE os alunos apresentaram o diagrama causal da Figura [4.5,](#page-65-1)
- 3. O diagrama de estoque e fluxo feito no Vensim-PLE é mostrado na Figura [4.6](#page-65-2)
- 4. Nesta parte o termo "Espaço" é importante para o entendimento do modelo de crescimento logístico. Este é o fator que aproxima a curva infinitamente de uma determinada capacidade máxima: quanto maior o número de tilápias, e quanto mais próximo esse número da capacidade máxima, menor o fator "espaço", é dizer,

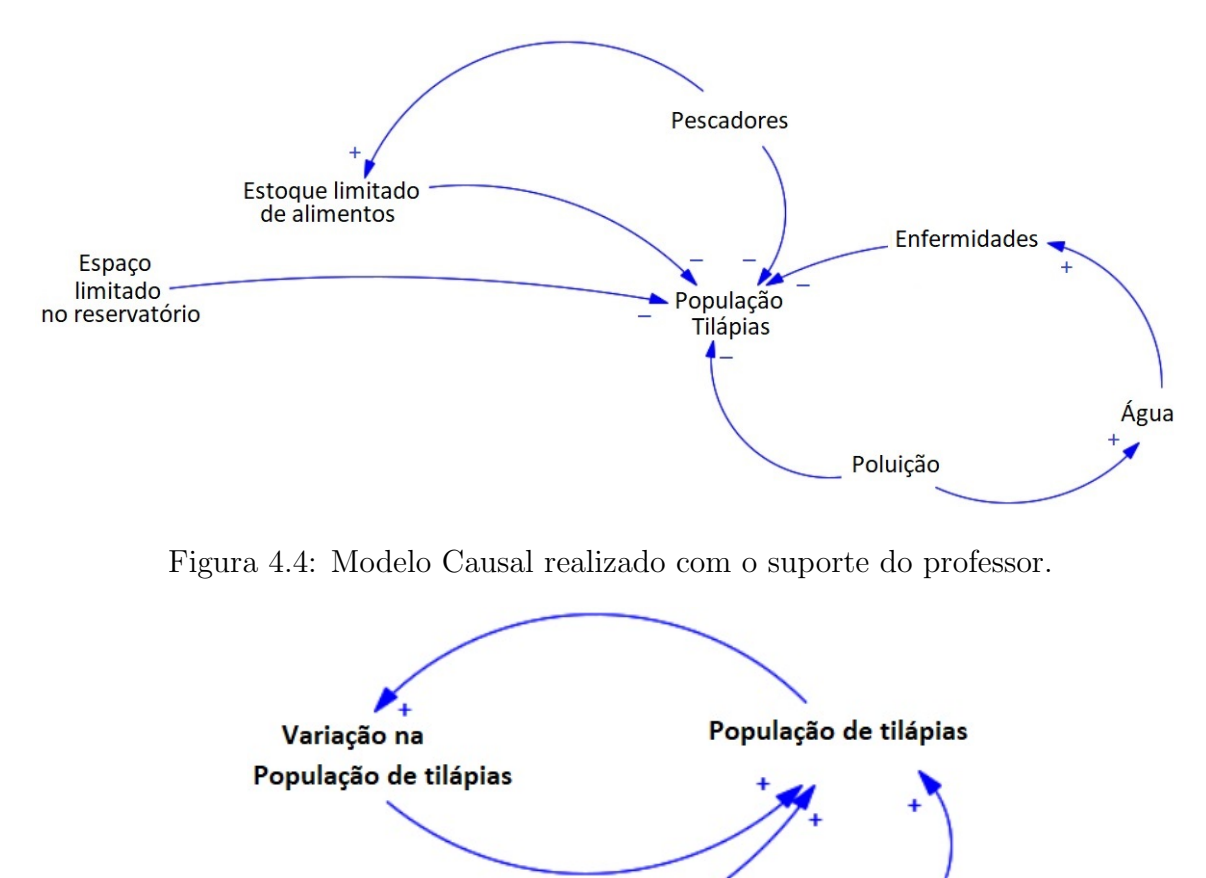

<span id="page-65-0"></span>Capacidade **Taxa** de máxima crescimento

Figura 4.5: Modelo Causal para as variáveis população, taxa de variação da população, taxa de crescimento e capacidade máxima.

<span id="page-65-1"></span>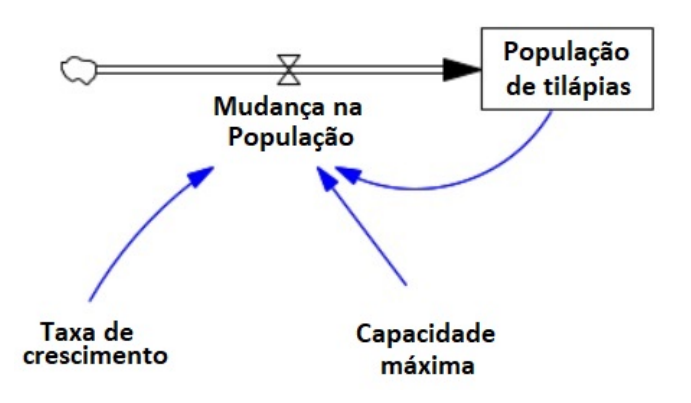

<span id="page-65-2"></span>Figura 4.6: Modelo estoque e fluxo.

próximo de zero. Isso dá à curva a forma típica do crescimento logístico sem o uso de equações diferenciais. Foi usado a definição de Espaço:

Espaço=1-Número de tilápias/ Capacidade máxima.

As seguintes equações ajudaram a compreender o crescimento logístico:

Crescimento por unidade de tempo=Taxa crescimento · Espaço · Número tilápias.

Quantidade Inicial=Quantidade Final + Crescimento por unidade de tempo.

Usando essas equações simples, não resulta difícil descrever as conexões dos fatores atrav´es do diagrama de estoque e fluxo. Em seguida, os dados foram modelados e simulados no Excel. Ver a Tabela [4.1](#page-66-0) e Figura [4.7.](#page-67-0)

| Tempo           | Quantid. Inicial | Espaço | Taxa Crescim. | Crecim. por ano | Quantid. Final |
|-----------------|------------------|--------|---------------|-----------------|----------------|
| $\overline{0}$  | 1000             | 0,86   | 0,2           | 88,81           | 1088,81        |
| 0,5             | 1088,81          | 0,84   | 0,2           | 95,15           | 1183,96        |
| $\mathbf{1}$    | 1183,96          | 0,83   | 0,2           | 101,64          | 1285,6         |
| 1,5             | 1285,6           | 0,81   | $_{0,2}$      | 108,29          | 1393,89        |
| $\overline{2}$  | 1393,89          | 0,80   | 0,2           | 115,00          | 1508,89        |
| 2,5             | 1508,89          | 0,784  | $_{0,2}$      | 121,72          | 1630,61        |
| 3               | 1630,61          | 0,767  | 0,2           | 128,4           | 1759,01        |
| 3,5             | 1759,01          | 0,748  | $_{0,2}$      | 134,94          | 1893,95        |
| $\overline{4}$  | 1893,95          | 0,729  | 0,2           | 141,28          | 2035,23        |
| 4,5             | 2035,23          | 0,709  | $_{0,2}$      | 147,31          | 2182,54        |
| $5\,$           | 2182,54          | 0,688  | $_{0,2}$      | 152,95          | 2335,49        |
| 5,5             | 2335,49          | 0,666  | 0,2           | 158,13          | 2493,62        |
| $6\phantom{.}6$ | 2493,62          | 0,643  | $_{0,2}$      | 162,73          | 2656,35        |
| 6,5             | 2656,35          | 0,620  | 0,2           | 166,71          | 2823,06        |
| $\overline{7}$  | 2823,06          | 0,596  | 0,2           | 169,95          | 2993,01        |
| 7,5             | 2993,01          | 0,572  | 0,2           | 172,44          | 3165,45        |
| $8\,$           | 3165,45          | 0,547  | 0,2           | 174,08          | 3339,53        |
|                 |                  |        | .             | .               |                |
| 57,5            | 6999,57          | 0,0850 | 0,2           | 0,05            | 6999,62        |
| $58\,$          | 6999,62          | 0,0769 | 0,2           | 0,03            | 6999,65        |
| 58,5            | 6999,65          | 0,0696 | 0,2           | 0,04            | 6999,69        |
| $59\,$          | 6999,69          | 0,0630 | 0,2           | 0,03            | 6999,71        |
| 59,5            | 6999,71          | 0,0570 | 0,2           | 0,04            | 6999,74        |
| 60              | 6999,74          | 0,0516 | 0,2           | 0,03            | 6999,77        |
| 60,5            | 6999,77          | 0,0466 | $_{0,2}$      | 0,02            | 6999,79        |

<span id="page-66-0"></span>Tabela 4.1: Crescimento Logístico da População de Tilápias no Excel.

Fonte: Realização própria.

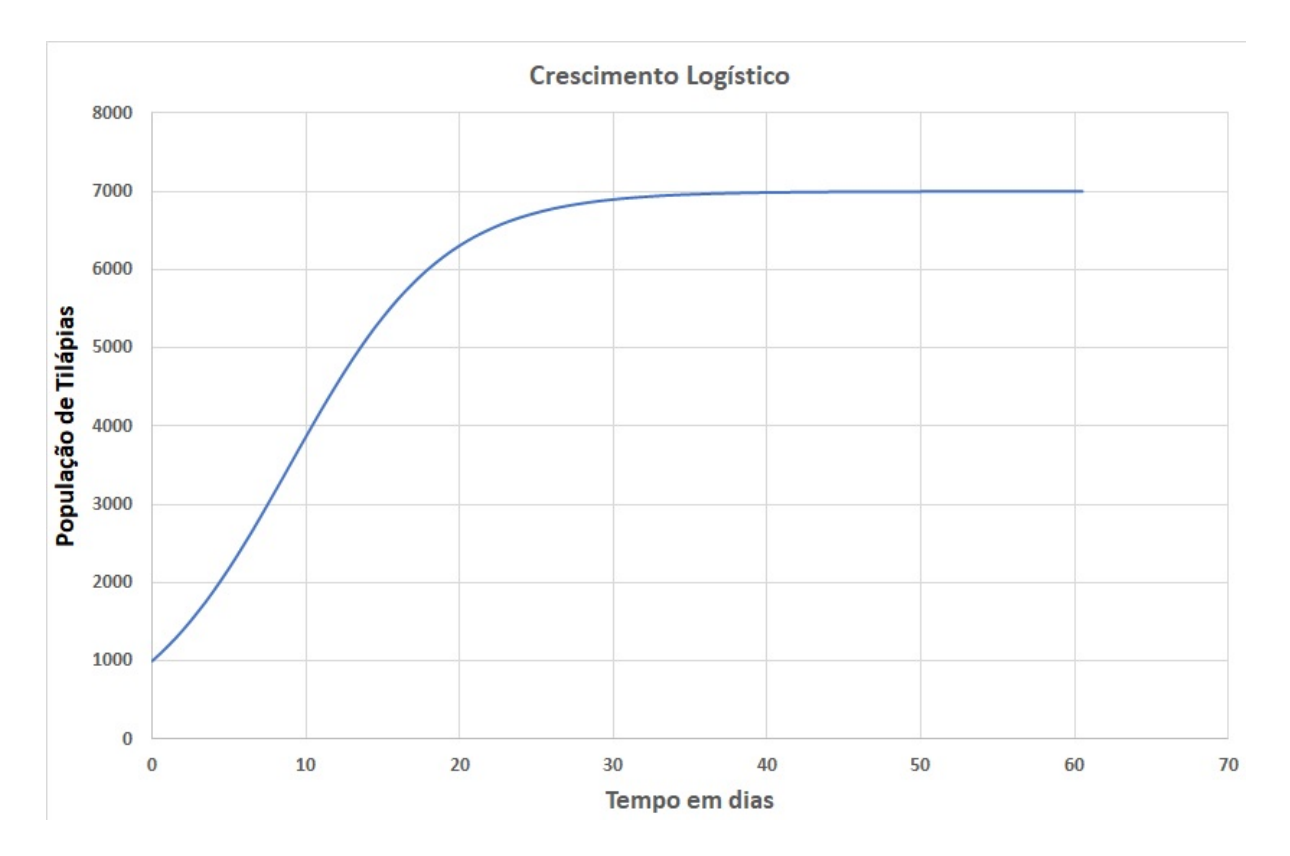

<span id="page-67-0"></span>Figura 4.7: Simulação do crescimento Logístico das tilápias feito no Excel.

#### Didática, Metodologia e Resultados

Em relação à didática, as atividades mostraram a motivação dos alunos por aprender novas metodologias, fazendo com que participem com mais frequência nas aulas. Foram ressaltados a importância do trabalho em equipe, criando neles a conciência que no ensino superior essa metodologia é amplamente usada para cumprimento dos objetivos. Os alunos foram selecionados pela própria disposição deles em desenvolver esse aprendizado, não foi obrigada a participação de toda a turma. Entendemos ainda as dificuldades que os alunos encontraram para se adaptar a essa forma de trabalho.

Foi realizado contato com alunos do oitavo ano do ensino fundamental, do qual eu ministro aulas, todavia percebeu-se que a bagagem que eles traziam de aprendizagem em matemática, impossibilitaria a realização do estudo. Assim, foram convidados outros alunos de diferentes escolas, que estivessem cursando pelo menos o primeiro ano do ensino médio. Os encontros foram realizados tanto por videoconferência, como também presenciais. Inicialmente foi passado o material para propor o ensino da modelagem matemática, sendo utilizado um documento explicativo em Villela (2005).

Por último, uma vantagem de usar o Excel para modelar processos de crescimento

logístico em sala de aula é que a maioria dos alunos estão familiarizados com o programa. Além disso, os parâmetros taxa de crescimento, capacidade máxima, população inicial, podem ser facilmente alterados e podem ser vistos os resultados e alterações no gráfico imediatamente. Não há equações diferenciais envolvidas. Equações matemáticas simples em combinação com o fator Espaço, facilita para os alunos acompanharem o processo de modelagem. A seguir alguns relatos dos alunos.

"O primeiro contato com o material eu achei um pouco denso para estudar, mais por causa da forma que é de artigo, eu não me adapto muito, mas foi uma leitura fácil e fluida, de uma forma que eu consegui entender bem. No primeiro exemplo eu tive um pouco de dificuldade, devido á ser algo diferente do que eu já tinha estudado, mas a partir dos próximos exemplos foi mais fácil para compreender. Os vídeos do mostrando o sistema eu achei uma proposta muito boa e fácil de ser entendido e perceber os resultados (Camila, CEFET, Nepomuceno - MG)".

"No começo dos estudos estava achando meio estranho a dinâmica de sistemas, mas quando fui ler o pdf e vi o vídeo introdutório sobre a dinâmica de sistemas ficou muito claro o assunto que vamos tratar nesse trabalho de conclusão da faculdade juntamente com o programa ou software Vensim (Gabriel,  $2<sup>0</sup>$  ano do ensino médio, Colégio Santos Anjos - Varginha - MG)".

"Este trabalho foi o meu primeiro contato com dinˆamica de sistemas, e no primeiro momento eu não sabia o que era, porém quando o professor me enviou alguns materiais, eu pude ler e entender um pouco melhor sobre o que era a dinâmica de sistemas. No momento acredito que dinâmica de sistemas pode ser entendida como os objetos de um sistema interagindo entre si, pois tanto as pessoas quanto os objetos em um sistema estão sempre em interação. Além disso, consegui também fazer o download do programa Vensim o qual acredito que será muito importante na realização do trabalho (Maria,  $1^0$  ano do ensino médio. Colégio Santos Anjos - Varginha -MG)".

## Capítulo 5

### Considerações Finais

Nesta dissertação, vimos como usando a movilização de conceitos de crescimento linear e exponencial, é possível em um nível de ensino nas escolas, criar conhecimento nos alunos sobre um novo modelo de crescimeto, chamado de crescimento logístico. Sendo um modelo que normalmente não pode ser ministrado no ensino médio, consideramos que nosso aporte com nossa pesquisa está na susbtituição da ferramenta tradicional de equações diferenciais ordinárias pela de Dinâmica de Sistemas, e ainda, como consequência disso, a existência da ferramente Vensin-PLE como uma linguagem de tradução e simulação do modelo. A modelagem matemática e em particular a metodologia da Dinâmica de Sistemas quando é aplicado respeitando o processo da modelagem, pode influenciar positivamente, tanto ao professor no ensino, como ao aluno, na motivação e estudo das matemáticas; contribuindo dessa forma no desenvolvimento das políticas de formação continuada dos professores a nível educação básica e à formulação de modelos não necessariamente de características matemáticas.

A exposição da metodologia, trouxe como consequências a recepção da informação expressada nos resultados das atividades. O entendimento das diferenças entre diagrama causal e diagrama de estoque e fluxo foi manifestada, eles aprenderam a apresentar dados qualitativos usando diagramas de loop causal e dados quantitativos usando diagramas de estoque e fluxo. Ficou claro a diferença entre estoque, fluxos, taxas de fluxo variáveis auxiliares. Em relação ao aprendizado do crescimento logístico, o diagrama de estoque e fluxo foi importante para consolidar os parˆametros taxa de crescimento, capacidade máxima e valor inicial (população inicial). Assim, a análise do termo "espaço",  $E(p) =$  $1-p/M$  foi importante para entender a característica qualitativa do crescimento logístico e sua verificação com o Excel. Um efeito secundário a relatar passa pelo fato do uso do software Vensim-PLE. Inicialmente como toda ferramenta nova, os alunos ficaram no inicio algo inseguros com o software, para logo assimilar as bondades dessa ferramenta de

forma satisfatória. Eles entenderam o significado de: simulação do modelo, mesmo que o Excel oferece resultados semelhantes, o uso do Vensim-PLE, permitio aos alunos entender o processo de crescimento logístico. É importante ressaltar que pela falta do tempo não foi aprofundizado o uso do Vensim-PLE no processo de simulação, pois nosso objetivo foi o ensino do crescimento logístico através da Dinâmica de Sistemas. Em conclussão, a abordagem permitirá em um futuro que os alunos desenvolvam modelos para vários processos de crescimento usando o Vensim-PLE e a comparação com os oferecidos pelo Excel. A vantagem é que isso permite o entendimento do crescimento linear, exponencial e logístico, por último esperamos que seja o ponto de partida na modelagem de outros problemas reais em tempos futuros.

#### Referências Bibliográficas

[1] BASSANEZI, Rodney Carlos. Ensino - aprendizagem com modelagem matemática. São Paulo: Contexto, 2006.

[2] BASSANEZI, Rodney Carlos. Modelagem Matemática: teoria e prática. São Paulo: Contexto, 2015.

[3] BIEMBENGUT, Maria Salett; HEIN, Nelson. A modelagem matemática no ensino. São Paulo: Contexto, 2000.

[4] BURAK, Dionisio. Modelagem matemática: ações e interações no processo de ensino-aprendizagem. Tese (Doutorado em Matem´atica)- Universidade Estadual de Campinas, Faculdade de Educação, Campinas, SP. 1992. 460f.

[5] BRASIL, Base Nacional Comum Curricular, Brasília: MEC, 2018. Disponível em: < http://basenacionalcomum.mec.gov.br/wp-content/uploads/2018/12/BNCC 19dez2018  $site.pdf$ .

[6] CBC 2007. Disponível em:  $\lt$  http://crv.educacao.mg.gov.br/sistema\_crv/banco\_objetos\_crv  $\frac{1}{6}$  /%7B4DA513B4-3453-4B47-A322-13CD37811A9C%7D\_Matem%C3%A1tica%20final.pdf >.

[7] BRASIL, Parâmetros Curriculares Nacionais. Ensino Médio, Parte III - Ciências da Natureza, Matemática e suas Tecnologias. Brasília: MEC, 1998.

[8] DA SILVA, A. C. Uma modelagem de dinâmica de sistemas aplicada ao ensino superior com ênfase na evasão escolar. Belo Horizonte, 2017.

[9] DELMAS, Bernard Pierre-François Verhulst et la Loi Logistique de la Population. Mathématiques et Sciences Humaines. 2004. DOI:10.4000/msh.2893.

[10] CHUQUIPOMA, José Angel Dávalos. Modelagem Matemática.147p. São João del-Rei:UFSJ, 2012.
[11] FORRESTER, J. W. Industrial Dynamics. [S.l.]: New York: John Wiley e Sons, 1961.

[12] FORRESTER, Jay W. Urban Dynamics. The MIT Press, Massachusetts 1969.

[13] FRANGO, Edyenis Rodrigues; JUNIOR, Marco Aurélio Kistemann. As contribuições de um curso de Modelagem Matemática para a formação e atuação de professores que ensinam Matemática. Educação Matemática Debate, v. 4, n. 10, p. 1-25, 2020.

[14] KUBICEK, Astrid. Models for Logistic Growth Processes (e.g. Fish Population in a Pond, Number of Mobile Phones within a Given Population) Real-World Problems for Secondary School Mathematics Students: Case Studies, Juergen Maasz and John O'Donoghue eds. 187-208. Sense Publishers, Netherlands, 2011.

[15] LIMA, E. L. Números e Funções Reais. Coleção PROFMAT. Sociedade Brasileira de Matemática. 1ª ed. Rio de Janeiro: SBM, 2013.

[16] MAASZ, J. and O'DONOGHUE, J. Real-World Problems for Secondary School Mathematics Students Case Studies. SENSE PUBLISHERS, Rotterdan, Netherlands, 2011.

[17] OLIVEIRA, Wellington Piveta; KATO, Lilian Akemi. A Avaliação em Atividades de Modelagem Matemática na Educação Matemática: o que dizem os professores?. Acta Scientiae, v. 19, n. 1, P. 49-69, 2017.

[18] PACHECO, Sibeli Mallmann. Uma proposta de auto avaliação e avaliação por pares em modelagem na educação matemática. Dissertação (Programa de Pós-Graduação em Educação em Ciências e Educação Matemática)-Universidade Estadual do Oeste do Paraná, Cascavel–PR, 2020.

[19] RADZICKI, Michael J; TAYLOR Robert A. "Origin of System Dynamics: Jay W. Forrester and the History of System Dynamics". In: U.S. Department of Energy's Introduction to System Dynamics, 2008.

[20] SARAIVA, Paulo; MURTEIRA, José. Equações de Diferenças: Introdução Teórica

e Aplicações. Coimbra: Imprensa da Universidade de Coimbra, 2013.

[21] SENGE, P. The Fifth Discipline: The art and practice of the learning organization. Doubleday, New York, 1990.

[22] STERMAN, John D. Business Dynamics: Systems Thinking and Modeling for a Complex World. Irwin / McGraw-Hill (2000).

[23] VERHULST, Pierre. F. Notice sur la loi que la population poursuit dans son accroissement. Correspondance mathématique et physique, 10:113-121, 1838.

[24] VERHULST, Pierre. F. Recherches Mathématiques sur La Loi D'Accroissement de la Population. Nouveaux Mémoires de l'Académie Royale des Sciences et BellesLettres de Bruxelles, 18, Art. 1, 1-45, , 10:113-121, 1845. Disponível em: [https://gdz.](https://gdz.sub.uni-goettingen.de/id/PPN129323640_0018?tify={"pages":[2], "panX":0.614,"panY":0.829,"view":"export","zoom":0.322}) [sub.uni-goettingen.de/id/PPN129323640\\_0018?tify={"pages":\[2\],"panX":0.614,](https://gdz.sub.uni-goettingen.de/id/PPN129323640_0018?tify={"pages":[2], "panX":0.614,"panY":0.829,"view":"export","zoom":0.322}) ["panY":0.829,"view":"export","zoom":0.322}](https://gdz.sub.uni-goettingen.de/id/PPN129323640_0018?tify={"pages":[2], "panX":0.614,"panY":0.829,"view":"export","zoom":0.322})

[25] VILLELA, P. R. C. Introdução à Dinâmica de Sistemas. Juiz de Fora: Universidade Federal de Juiz de Fora, 2005.

[26] VENSIM, V. P. User Guide - Vensim Introduction and Tutorials. [S.l.], 2017.